PONTIFÍCIA UNIVERSODADE CATÓLICA DE GOIÁS ESCOLA POLITÉCNICA GRADUAÇÃO EM CIÊNCIA DA COMPUTAÇÃO

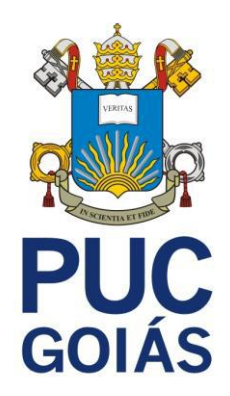

## **METABASE: IMPLANTAÇÃO EM EMPRESAS COM OBJETIVO DE GERAR**  *DASHBOARDS* **QUE AUXILIEM NA TOMADA DE DECISÕES**

WERYCK GOMES LOPES

GOIÂNIA 2022

### WERYCK GOMES LOPES

## **METABASE: IMPLANTAÇÃO EM EMPRESAS COM OBJETIVO DE GERAR**  *DASHBOARDS* **QUE AUXILIEM NA TOMADA DE DECISÕES**

Trabalho de Conclusão de Curso apresentado à Escola Politécnica, da Pontifícia Universidade Católica de Goiás, como parte dos requisitos para obtenção do título de Bacharel em Ciência da Computação

Orientador(a): Profª Ma. Angélica da Silva Nunes

GOIÂNIA 2022

WERYCK GOMES LOPES

## **METABASE: IMPLANTAÇÃO EM EMPRESAS COM OBJETIVO DE GERAR**  *DASHBOARDS* **QUE AUXILIEM NA TOMADA DE DECISÕES**

Este Trabalho de Conclusão de Curso julgado adequado para obtenção o título de Bacharel em Ciência da Computação, e aprovado em sua forma final pela Escola de Ciências Exatas e da Computação, da Pontifícia Universidade Católica de Goiás, em  $\frac{\frac{1}{2}$ 

> Prof. Ma. Ludmilla Reis Pinheiro dos Santos Coordenador(a) de Trabalho de Conclusão de Curso

\_\_\_\_\_\_\_\_\_\_\_\_\_\_\_\_\_\_\_\_\_\_\_\_\_\_\_\_\_\_\_\_\_\_\_\_\_\_

Banca examinadora:

Orientador(a): Profa. Ma. Angélica da Silva Nunes

\_\_\_\_\_\_\_\_\_\_\_\_\_\_\_\_\_\_\_\_\_\_\_\_\_\_\_\_\_\_\_\_\_\_\_\_\_\_

Prof. Dra. Carmen Cecilia Centeno

\_\_\_\_\_\_\_\_\_\_\_\_\_\_\_\_\_\_\_\_\_\_\_\_\_\_\_\_\_\_\_\_

Prof. Dra. Solange da Silva

\_\_\_\_\_\_\_\_\_\_\_\_\_\_\_\_\_\_\_\_\_\_\_\_\_\_\_\_\_\_\_\_

GOIÂNIA 2022

#### **AGRADECIMENTOS**

A Professora Angélica da Silva Nunes, orientadora acadêmica, pela disponibilidade e apoio.

A Professora Carmen Cecilia, por todas as conversas que tivemos durante minha estadia na PUC Goiás.

A minhas colegas Tâmera e Maria Regina, por todo o tempo que disponibilizaram de bom grado para me ajudar a estudar.

A minha mãe, por todo o apoio e amor incondicional para comigo.

A Kyuubi, minha cadela, filha e amor da minha vida, que me ofereceu sua amizade e conforto nos piores momentos da minha vida.

Ao meu ex-chefe, por me demitir, dando assim tempo para terminar meu TCC.

A minha irmã pelas várias vezes que me levou para a universidade, me impedindo de perder aula.

A meu amigo, Rafael Fedora, pela paciência, disponibilidade e companheirismo.

A minha amiga Wanessa, pelas aulas de marketing que foram essenciais para a etapa final do meu trabalho de conclusão.

A todas as pessoas que ajudaram de forma direta ou indireta para minha formação.

#### **RESUMO**

Esse trabalho tem como proposta estudar a implantação da ferramenta Metabase para uso em ambientes corporativos, a fim de conseguir realizar análise de dados de uma forma que não perca qualidade no resultado, principalmente ao comparar com soluções geradas em Ferramentas pagas e mais conhecidas no mercado. A ferramenta Metabase foi escolhida para isso devido a variedade de formas de criar *dashboards*, podendo assim atender vários níveis de usuários de BI dentro das empresas. A implantação foi com integração a outras ferramentas, tendo realizado também toda a explicação para colocar o sistema trabalhando com o mínimo necessário em um ambiente de produção e possibilita demonstrar o uso da ferramenta Metabase e como ela é funcional para empresas em sua versão *Open Source*, a forma como seus gráficos são construídos geram possibilidades para os administradores da empresa conseguir tomar decisões para a companhia baseando-se em dados, a fim de potencializar a produtividade e o lucro.

#### **Palavras-chave: Metabase.** *Dashboard. Business Intelligence*

#### **ABSTRACT**

This work aims to study the implementation of the Metabase tool for use in corporate environments. In order to be able to perform data analysis in a way that does not lose quality in the result, especially when comparing with solutions generated in paid tools and better known in the market. The Metabase tool was chosen for this due to the variety of ways to create dashboards, thus being able to serve various levels of BI users within companies. The deployment was with integration to other tools, having also performed all the explanation to put the system working with the minimum necessary in a production environment and makes it possible to demonstrate the use of the Metabase tool and how it is functional for companies in its Open Source version, the way its graphs are built generate possibilities for the company's administrators to be able to make decisions for the company based on data, in order to enhance productivity and profit.

**Keywords: Metabase. Dashboard. Business Intelligence**

## **LISTA DE ILUSTRAÇÕES**

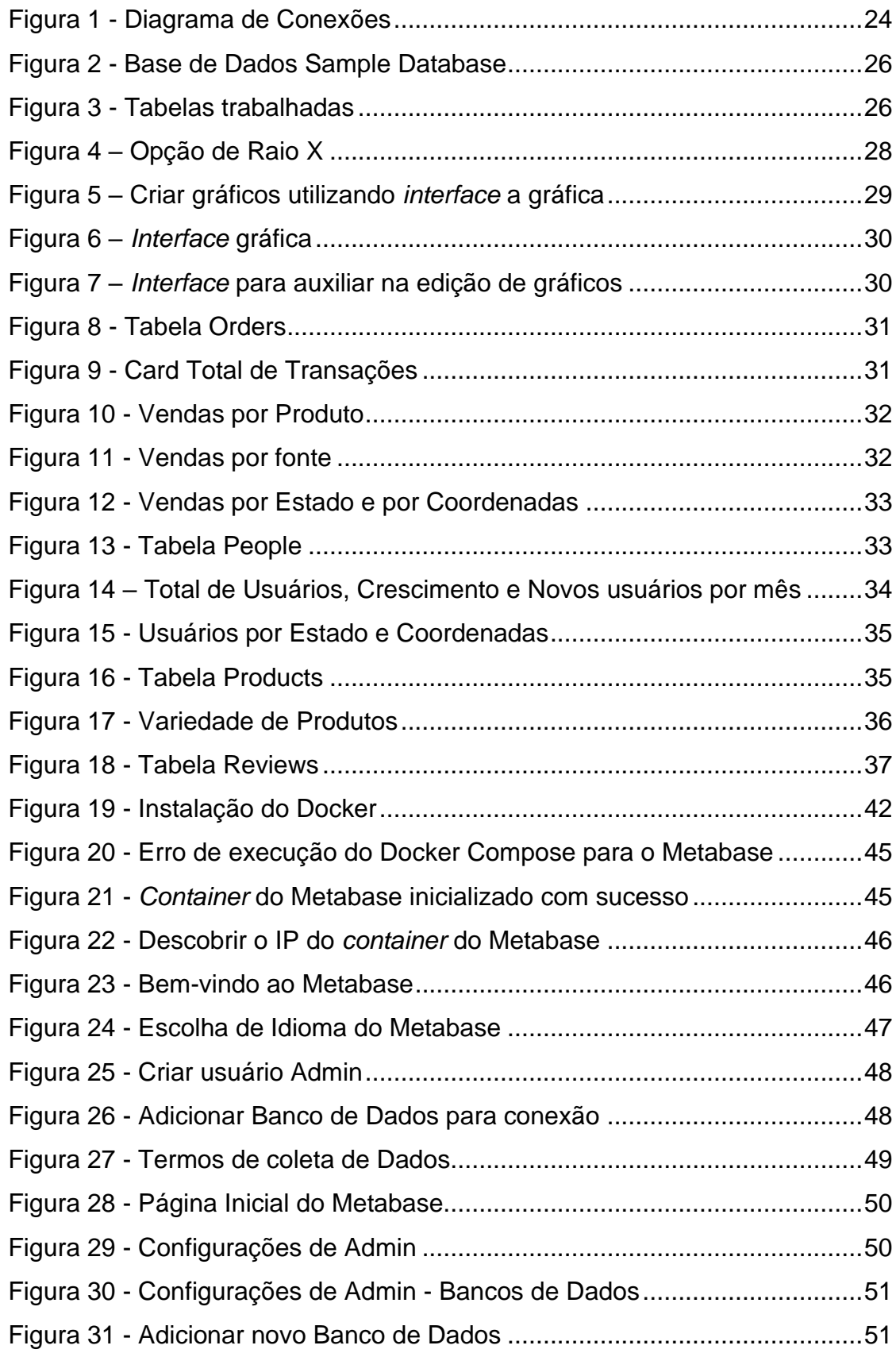

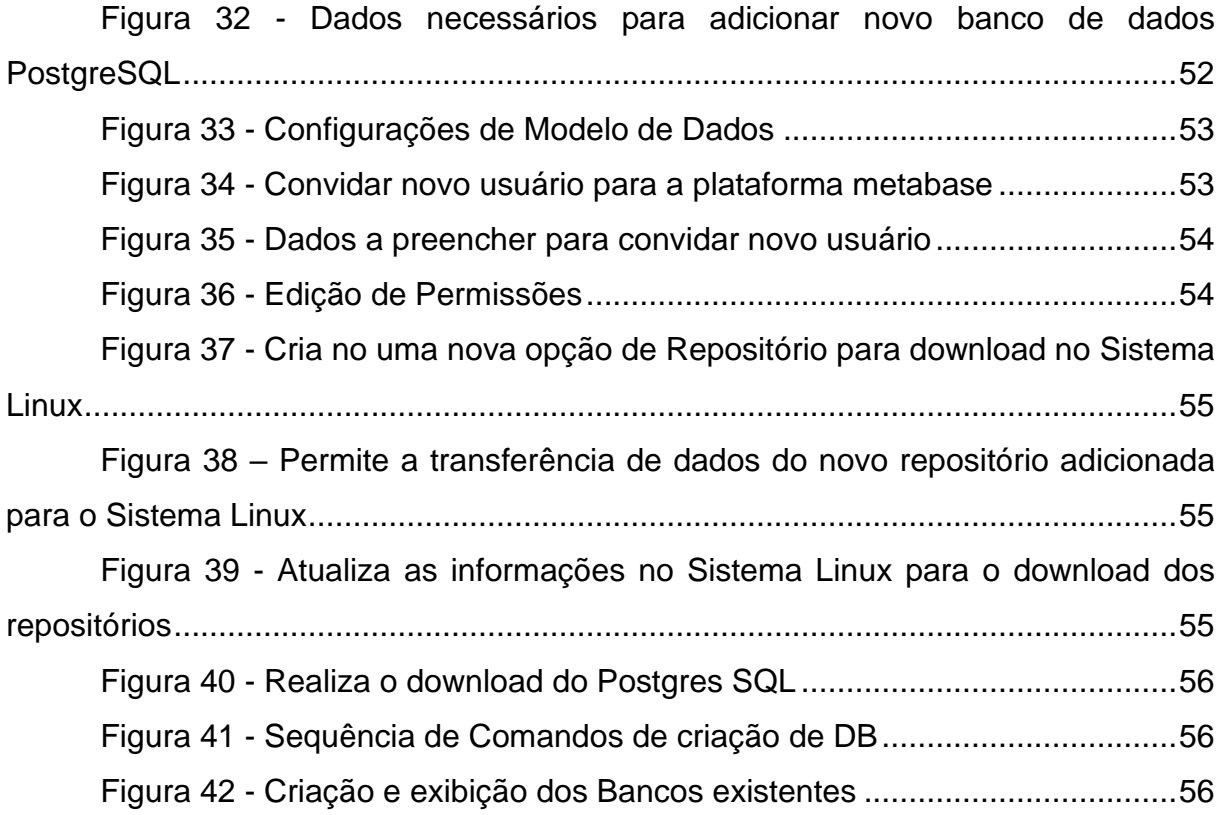

# **LISTA DE ABREVIAÇÕES E SIGLAS**

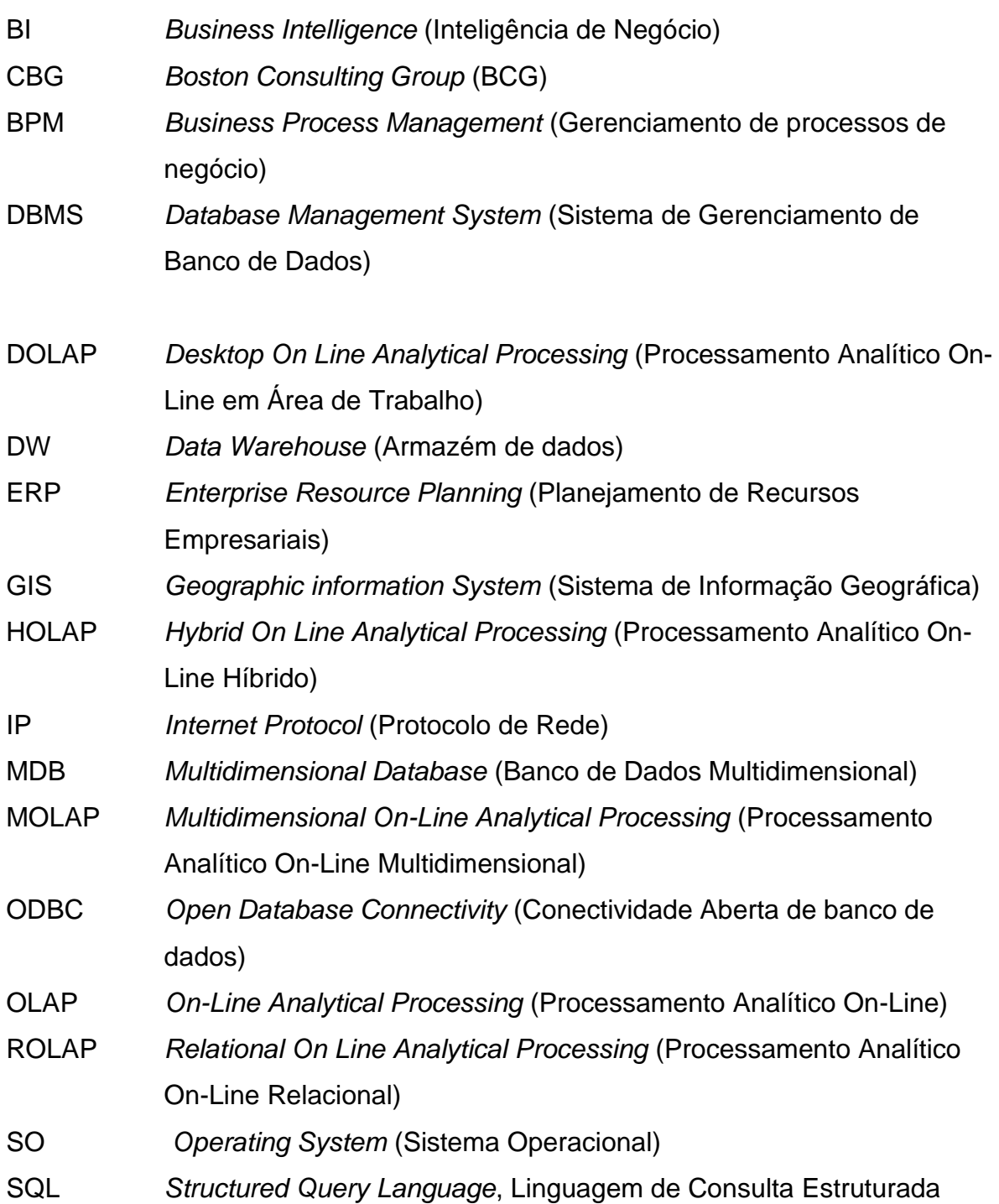

## **SUMÁRIO**

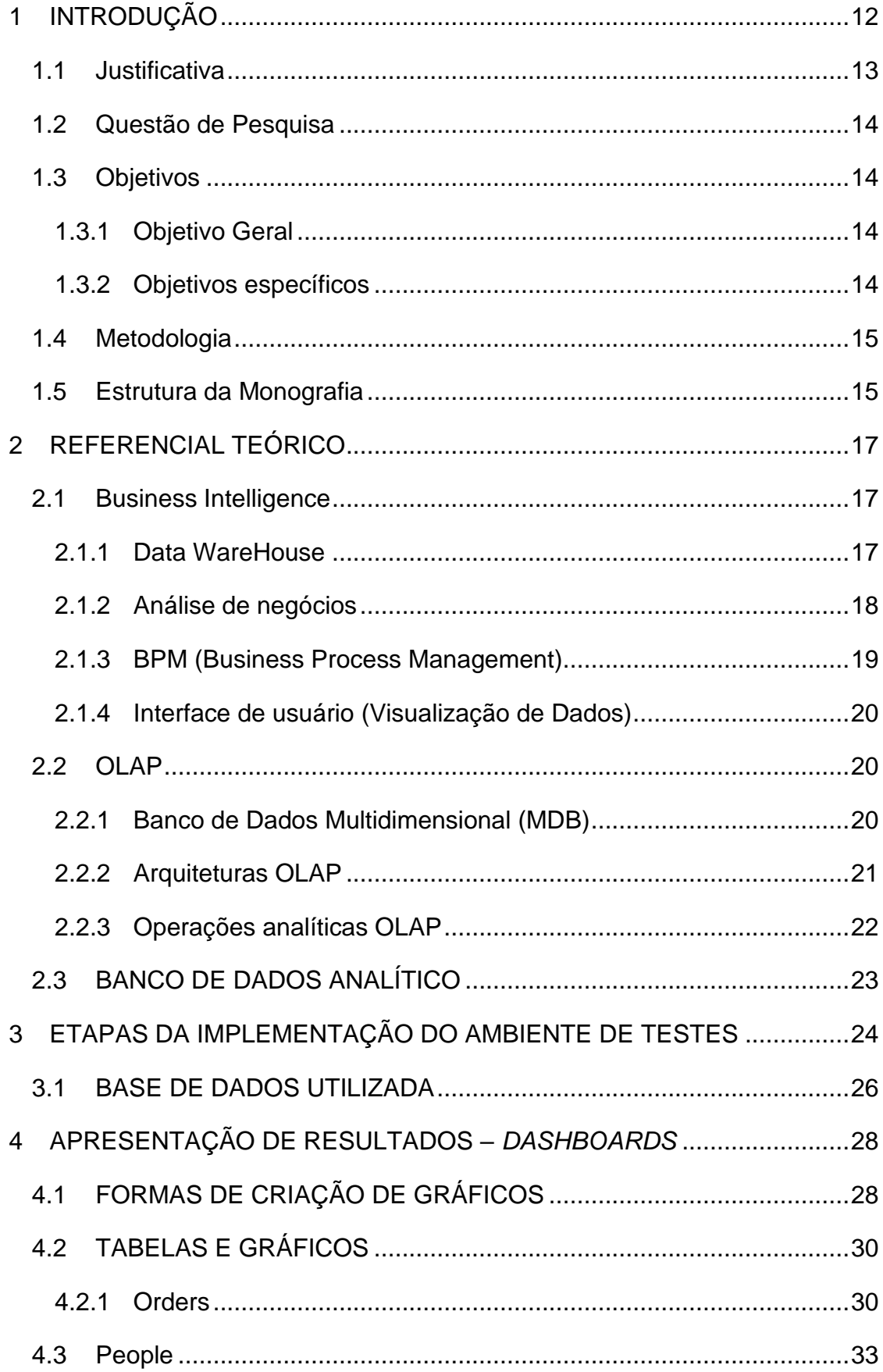

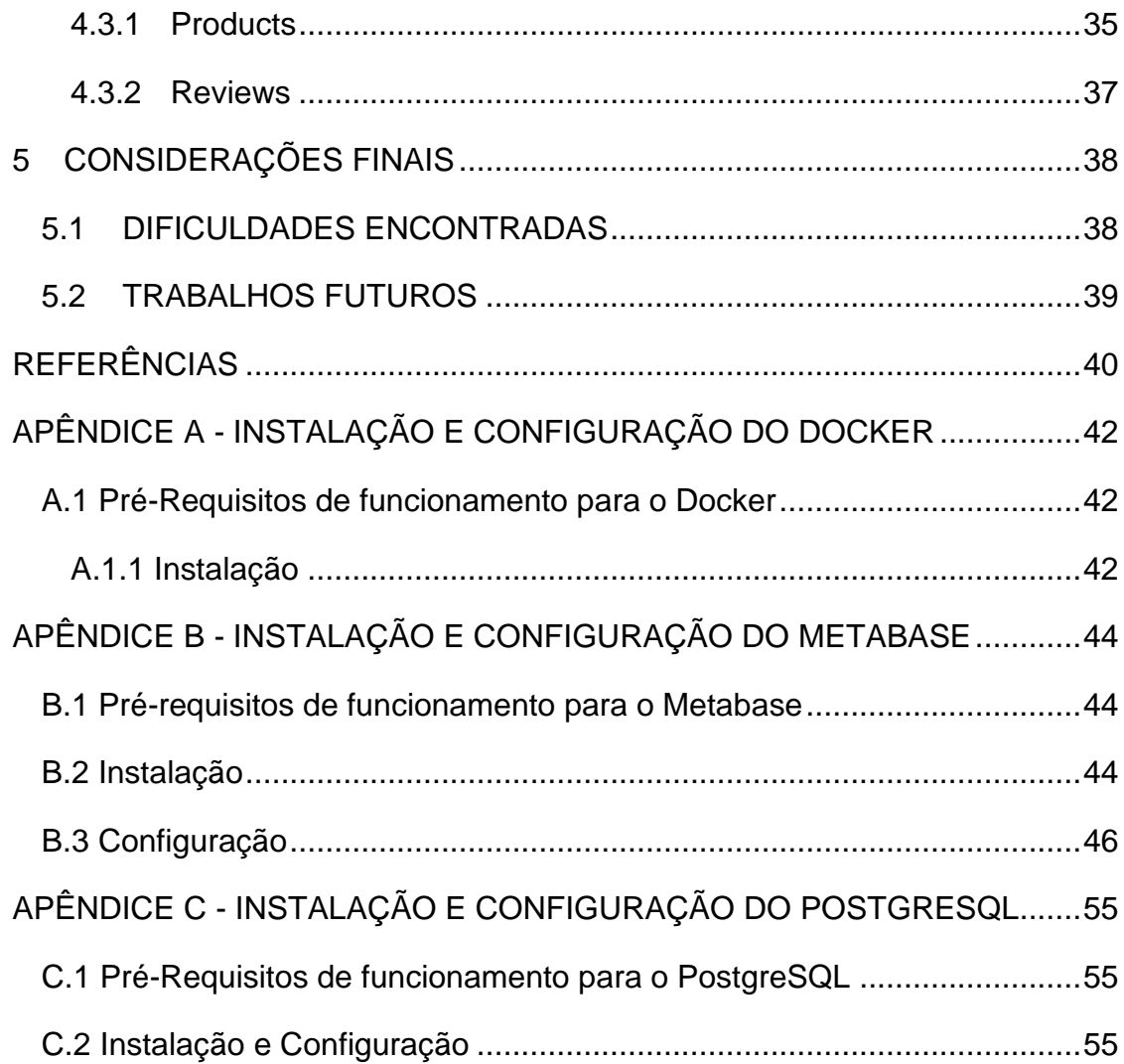

### <span id="page-11-0"></span>**1 INTRODUÇÃO**

Com a chegada de novas tecnologias de armazenamento de dados e a crescente melhora na qualidade das conexões a *Internet*, indivíduos e empresas passaram a poder acessar grandes quantidades de dados. Esses dados têm origens diversas, podendo ser de transações comerciais, transações financeiras, informações relacionadas a administração de empresas, informações de *e-mails*, testes clínicos etc. Com o acesso facilitado aos dados, também veio oportunidades, levantando a seguinte questão: como transformar e analisar esses dados para serem utilizados nas tomadas de decisões assim auxiliando na governança corporativa e administração de órgãos públicos?

Tanto em organizações públicas quanto em organizações privadas, são tomadas decisões continuamente. Essas decisões podem ser medidas em nível de criticidade, o tempo de duração de seus efeitos e como isso envolve seus funcionários, individualmente ou em grupo. Esse é um fator relevante que muito influencia no desempenho, e em como essas organizações se diferenciam das outras.

Ainda existem muitas empresas que tomam suas decisões se baseando em conhecimentos baseados no achismo, intuições ou experiências, ou seja, apenas com as informações presentes. Essa análise mais superficial e baseada na intuição, encontra-se antiquada e pouco eficaz levando em conta a velocidade e frequência nas mudanças em ambientes econômicos. Porém, os processos que envolvem tomada de decisão nas empresas, muitas vezes são complexos e dinâmicos para serem tratados eficazmente de forma intuitiva, exigindo metodologias analíticas e modelos matemáticos.

A maior vantagem decorrente da adoção de um sistema de *Business Intelligence*, Inteligência de Negócios (BI) está na maior eficácia do processo decisório (VERCELLIS, 2009).

Em BI o objetivo principal é dar aos funcionários que trabalham com essa ciência, ferramentas e métodos para que consigam tomar decisões de formas mais oportunas. Quando os responsáveis pelas tomadas de decisões contam com o BI para facilitar suas atividades, o que se espera é uma elevação na qualidade do processo em si, chegando a conclusões bem mais precisas e tornando as decisões mais eficazes.

No sistema econômico as informações são cada vez mais importantes, sendo esse um fator de sucesso nos negócios. Até mesmo os relatórios mais básicos ou dados extraídos de bancos de dados no estado bruto, fornecem informações valiosas para a gerência das empresas. Entretanto, com a falta de conhecimento de sua importância, a falta de verba ou até mesmo a economia de gastos, nem sempre é possível ter as ferramentas mais conhecidas do mercado, o que poderia impactar na falta de informações necessárias na tomada de decisões mais assertivas, prejudicando desde os processos mais básicos até a forma como as empresas conseguem potencializar seus lucros.

Em situações em que plataformas de BI como o Microsoft Power BI, Tableau, Qlik e outras ferramentas pagas não são uma possibilidade, pode-se dispor de ferramentas de código aberto gratuitas, sendo o Metabase a ferramenta base para esse estudo.

#### <span id="page-12-0"></span>**1.1 Justificativa**

Com o avanço da tecnologia, ouve um aumento no uso de sistemas de BI pelas empresas. Esses sistemas permitem as empresas a se adequarem ao mercado, permitindo que consigam tomar as melhores decisões garantindo assim, vantagem frente aos seus concorrentes. Mesmo pequenas empresas podem se beneficiar de análises de dados.

Esse trabalho tem como propósito mostrar como ferramentas de BI podem beneficiar as empresas, reduzindo os gastos com ferramentas de BI, porém sem perder a qualidade da tratativa das informações. São trabalhados conceitos de BI, *Online Analytical Processing,* Processamento Analítico *Online* (OLAP), Banco de Dados Analítico e *Structured Query Language*, Linguagem de Consulta Estruturada (SQL) para BI.

Com o BI é possível explorar tendências encontradas ao estudar os dados existentes, e a Ciência de Dados responsável extrair dados de estatícisticas, além de ditar os métodos científicos e analisar os dados. O BI contempla o passado, enquanto que a Ciência de Dados é responsável de certa forma por entender esses dados e realizar predições para auxiliar nas futuras tomadas de decisões. Desde que tal ciência foi formada, esses dados eram centrados em poucas pessoas, tornando-os subutilizados. Com o uso de uma ferramenta com valores mais acessíveis, pode-se dar mais visibilidade a essas informações para um número maior de indivíduos, possibilitando que outras pessoas possam também utilizar de tais informações para gerar processos e decisões mais eficazes para vários departamentos.

Desta forma, o Metabase, sendo a ferramenta de BI utilizada nesse trabalho, possibilita entregar esses dados aos departamentos que o utilizam e garante a segurança da informação, restringindo o acesso a apenas quem é autorizado. Além disso, ele tem duas formas de gerar *dashboards*, uma mais amigável que possibilita que pessoas mais leigas a utilizem e outra com mais possibilidades de tratamento das informações, utilizando o SQL no tratamento dos dados e permitindo alcançar um nível maior de minuciosidade nas análises.

### <span id="page-13-0"></span>**1.2 Questão de Pesquisa**

Diante do exposto, a questão de pesquisa desse trabalho é:

<span id="page-13-1"></span>• Como reduzir os gastos na implantação de uma ferramenta de BI em uma empresa sem perder os benefícios e a qualidade na tratativa das informações?

### **1.3 Objetivos**

#### <span id="page-13-2"></span>*1.3.1 Objetivo Geral*

O objetivo geral desse trabalho é implantar em um ambiente simulado uma ferramenta de BI *Open Source* integrada a um servidor de banco de dados com o fim de gerar relatórios na forma de *dashboards*.

### <span id="page-13-3"></span>*1.3.2 Objetivos específicos*

- Analisar os benefícios ao adotar uma ferramenta de BI que seja *Free Open Source*;
- Mapear a implantação dessa ferramenta em um ambiente de testes;
- Resolver eventuais problemas durante a sua implantação;
- Inserir uma base de dados e processar esses dados;

• Analisar as formas de criação de *dashboards* para auxiliar na tomada de decisões.

#### **1.4 Procedimentos Metodológicos**

Esse trabalho teve o objetivo de viabilizar a implantação de uma ferramenta *Open Source* em uma empresa, e analisar se os dados gerados nos gráficos são suficientes para auxiliar nas tomadas de decisões.

Quanto aos objetivos, o tipo de pesquisa utilizada para o presente trabalho foi a exploratória. Quanto aos procedimentos técnicos foi uma pesquisa bibliográfica.

A ferramenta escolhida foi estudada, a fim de entender e documentar o seu funcionamento, além do mais, outras duas ferramentas complementares foram incluídas nesse trabalho, sendo elas o Docker e o PostgreSQL.

Para facilitar a implementação do projeto em organizações, também foram incluídos manuais de instalação e configuração.

#### <span id="page-14-0"></span>**1.5 Estrutura da Monografia**

O capítulo 1 tem o objetivo de apresentar os conceitos de BI ao leitor, explicando o que é, quais os seus usos, além de introduzir conceitos importantes para o BI.

No capítulo 2, o conceito de banco de dados, Data Warehouse e BI são aprofundados, a fim de entender seu uso na criação de *Dashboards*. Os temas do referencial, foram escolhidos utilizando o Metabase como exemplo e quais desses temas se aplicam a ele.

O capítulo 3 descreve como o ambiente de testes foi criado e é complementada pelos conteúdos dos anexos A, B e C, para dar maior ênfase na implantação da ferramenta em organizações.

O capítulo 4 mostra os gráficos que foram criados na ferramenta junto e quais bases de dados foram utilizadas nessa criação. Além disso, foram pegos exemplos de *dashboards* criados na ferramenta e explicado a importância e usabilidade deles em empresas.

O capítulo 5 traz as considerações finais para o trabalho, e os problemas encontrados na implementação da ferramenta e desenvolvimento dos gráficos.

### <span id="page-16-0"></span>**2 REFERENCIAL TEÓRICO**

#### <span id="page-16-1"></span>**2.1 Business Intelligence**

O BI é uma expressão utilizada para descrever várias partes que compõe o tratamento de dados, como arquiteturas, *data base*, ferramentas, procedimentos, etc. Seu objetivo principal é proporcionar o acesso em tempo real a dados, possibilitando maior clareza ao interagir com eles, também permitindo preparar os dados, oferecendo assim aos responsáveis pela administração das empresas a capacidade de analisar apropriadamente tais informações. "O Processo de BI baseia-se na transformação de dados em informações, depois em decisões e por fim em ações". (SHARDA et al. (2019, p 15. )

Sharda et al. (2019) argumenta que, um sistema de BI, necessita apresentar quatro elementos:

- *Data Warehouse*, Armazém de dados (DW);
- Análise de negócios;
- BPM (*Business Process Management*);
- *Interface* de usuário.

### <span id="page-16-2"></span>*2.1.1 Data WareHouse* **(DW)**

Conforme sugerido pelo nome, o DW é o centro principal de armazenamento de dados utilizado para desenvolver arquiteturas de BI para auxiliar no suporte as decisões. Para explicar o DW é preciso falar das três categorias mais utilizadas: Dados pessoais, dados internos e dados externos.

- **Dados pessoais:** em grande parte dos casos, os responsáveis pelas tomadas de decisões dispõem de informações pessoas localizadas em planilhas ou bancos de dados locais em seus próprios computadores, sendo necessário recuperar e integrar tais informações em fontes externas ou internas;
- **Dados internos:** os dados internos, em sua grande parte são armazenados em bancos de dados, localizados em sistemas operacionais ou sistemas transacionais pertencentes a própria organização. Tais dados de sistemas transacionais são sobre a própria empresa, como dados de processos, de

desempenho de seus funcionários, de fabricação e venda de seus produtos, armazenamento e logística, e normalmente são coletados de *Enterprise Resource Planning*, Planejamento de Recursos Empresariais (ERPs). Os dados localizados em sistemas operacionais são originados de componentes distintos dos sistemas de informação. Shollo & Kautz (2010), listam esses componentes como:

- o **Sistemas de** *back-office***:** pedidos, estoques, faturas, dados de produção e dados de logística;
- o **Sistemas de** *front-office***:** dados das atividades relacionadas a *call center*, dados sobre atendimento ao cliente e dados das campanhas de *marketing*;
- o **Sistemas baseados em** *web***:** dados das vendas de *sites* de *ecommerce*, dados de acessos e visualização dos *sites*, e dados de possíveis futuros clientes provenientes de formulários.
- **Dados externos:** muitos dados utilizáveis para análise também podem vir de fontes externas, enriquecendo e complementando as informações localizadas nos sistemas internos. Shollo & Kautz (2010) explicam em seu artigo que dados externos podem ser encontrados em mídias *online*, empresas de publicidade, bancos de dados online. Tu & Chang (2007) destacam como os dados externos são importantes, principalmente para indústrias, política, economia, social e ambientes tecnológicos. Outra fonte importante que também vem de dados externos são os dados provenientes de *Geographic information System*, Sistema de Informação Geográfica (GIS), apresentando dados geográficos e territoriais que podem ser relacionados e entidades de uma devida posição geográfica, permitindo assim que as análises resultem em visualizações gráficas associadas a elementos geográficos.

### <span id="page-17-0"></span>*2.1.2 Análise de negócios*

A análise de negócios é o processo de transformação de dados em uma compreensão de causa e efeito, é utilizada no processo de tomadas de decisões. Pode ser baseada em dados ou em fatos, e é considerada como sendo a mais racional para as decisões empresariais.

Caso fosse possível compreender o quanto um produto é demandado, seria possível realizar um planejamento e programar a produção de uma forma muito mais eficaz. Dawson (2019) pensa que tal análise é composta de três subcategorias: análise descritiva, análise preditiva e análise prescritiva.

- **Análise Descritiva:** compreende todo um agrupamento de técnicas para descrever acontecimentos passados. Consultas de dados, relatórios, estatísticas, modelos de planilhas etc;
- **Análise Preditiva:** é uma técnica que trabalha com modelos de dados de acontecimentos passados, porém com a intenção de ter uma certa previsão do futuro ou analisar como variáveis impactam umas nas outras, um bom exemplo disso seria utilizar dados de vendas passadas para gerar modelos que consigam prever o comportamento das futuras vendas;
- **Análise Prescritiva:** aponta a direção que uma ação deve tomar, os objetos de saída de uma análise prescritiva são decisões.Já os outros dois modelos já citados podem até ser utilizados para previsões, porém não fornecem decisões. Para que possam ter esse uso, devem ser combinados com uma regra.

## <span id="page-18-0"></span>*2.1.3 Business Process Management,* **Gerenciamento de Processos de Negócio (BPM)**

O BPM é a ciência responsável por monitorar a forma como trabalhos realizados podem ser aplicados como oportunidades de melhorias. Em tal caso, a palavra melhorias pode ser aplicada com diversos significados, isso dependendo dos objetivos da organização em questão. Alguns exemplos claros disso seria redução de custos, redução no tempo de execução de processos, redução nos erros nos processos e formas de obter vantagens competitivas nas inovações realizadas pela organização. Dumas et al (2018) explica que as iniciativas de melhoria podem até ser pontuais ou contínuas, incrementais ou radicais. Porém o BPM não tem a intenção de melhorar a forma como atividades individuais são realizadas, e sim de gerenciar toda uma cadeia de eventos atividades e decisões, que em sua última análise podem agregar valor à companhia e seus clientes. Tal cadeia de eventos decisões e atividades são chamadas de processos.

#### <span id="page-19-0"></span>*2.1.4 Interface de usuário (Visualização de Dados)*

Segundo Gowthami & Kumar (2017), as visualizações de dados são representações gráficas das informações, que tem como objetivo auxiliar os usuários a ter compreensão ao analisar os dados. Utiliza e transforma processos, conceitos e números em formas mais fáceis de compreender pelos olhos daqueles que gerenciam as decisões.

Deve-se considerar as missões, visão, metas e os objetivos da companhia ao criar *dashboards*, utilizando tais informações para criar as métricas. É importante ponderar quais *interfaces* podem ser utilizadas pelos usuários, ou seja, onde os *dashboards* serão exibidos evitando informações mal renderizadas na tela devido à por exemplo, tamanho da tela, resultado em gráficos se sobrepondo e talvez até perda do conteúdo da página.

#### <span id="page-19-1"></span>**2.2 OLAP**

OLAP é uma metodologia que possibilita que os usuários extraiam e consultem de forma simplificada e seletiva, dados de diferentes fontes. Para tornar esse tipo de análise mais fácil, os dados coletados em várias fontes são armazenados em DW, limpos e organizados em cubos. Os cubos baseados em OLAP contêm dados classificados em dimensões que vem de tabelas dimensionais de um DW, podendo ser dimensionados em colunas e organizados de acordo com a hierarquia. Os cubos podem ser resumidos em dimensões, e isso melhora o tempo de consulta quando se trata de bancos de dados relacionais. (BISCOBING, 2020)

#### <span id="page-19-2"></span>*2.2.1 Banco de Dados Multidimensional (MDB)*

MDB é um banco de dados com otimizações para aplicações de armazenamento e OLAP. Geralmente são criados com base em banco de dados relacionais já existentes, sendo que a aplicação OLAP utilizada para acessar esses dados, é a *Multidimensional On-Line Analytical Processing*, Processamento Analítico On-Line Multidimensional (MOLAP).

OS MDBs são capazes de processar dados e respostas com maior velocidade que outros bancos, permitindo que o usuário veja as operações e tendências do mercado através de *asks* (Perguntas).

De acordo com Gillis (2022), os bancos de dados multidimensionais utilizam-se do conceito de um cubo de dados, representando as dimensão de dados que estão disponíveis para os usuários. Esses bancos possuem três dimensões, também chamadas de dimensões X, Y e Z.

Gillis (2022) ainda explica, as vantagens e desvantages dos MDBs. Os benefícios são: ser de fácil manutenção, conseguir facilmente agrupar dados semelhantes, processar dados mais rapido que os bancos de dados relacionais e permitir que os usuários analisem os relacionamentos dos conjuntos utilizando-se de *layouts* visuais. Já as desvantagens: ser bem mais complexos que outros tipos de bancos, e necessitar de mais conhecimento, corre o risco do desempenho não ser muito aceitável caso o sistemas não armazene corretamente os dados no *cache*.

#### <span id="page-20-0"></span>*2.2.2 Arquiteturas OLAP*

O OLAP possui quatro tipos de arquiteturas, sendo elas MOLAP, *Relational On Line Analytical Processing*, Processamento Analítico On-Line Relacional (ROLAP), *Desktop On Line Analytical Processing*, Processamento Analítico On-Line em Área de Trabalho (DOLAP) e *Hybrid On Line Analytical Processing*, Processamento Analítico On-Line Híbrido (HOLAP), entretanto esse trabalho aborda apenas duas delas, devido ao seu uso ser bem mais frequentes nos bancos de dados conectados ao *Metabase*.

#### *2.2.2.1 MOLAP*

De acordo com Learning (2010), o MOLAP é uma extensão das funcionalidades do OLAP para os sistemas de gerenciamento de banco de dados multidimensionais, que por sua vez utiliza técnicas especiais para armazenar dados em matrizes de dimensão *n*.

O conceito de MOLAP parte do princípio de que bancos de dados multidimensionais são mais adequados para gerenciar e analisar dados multidimensionais. Os MOLAPs permitem que os seus usuários finais consigam visualizar os dados como um cubo tridimensional, também chamado de cubo de dados. Os dados localizados nesse cubo, são localizados em uma função de eixos x, y e z para um espaço tridimensional. Esses eixos representam diretamente as direções dos valores desses dados. Learning (2010) também ressalta que o cubo de dados é apenas uma entrada para um subconjunto já predefinido no banco de dados, porém os dois não são a mesma coisa.

### *2.2.2.2 ROLAP*

O ROLAP serve como modelo para o armazenamento relacional, e possui uma grande vantagem sobre as outras arquiteturas OLAP, ele é mais escalável para lidar com quantidades massivas de dados. O ROLAP também possui a vantagem em eficiência ao gerenciar dados de números e de textos. Porém, Bassiouni (1985) alerta para o fato dele ter menor desempenho do que as outras arquiteturas OLAP, devido ao fato de realizar os cálculos diretamente dentro do servidor.

De acordo com Siddika (2019), o ROLAP não necessita pré-computar os dados e armazenar tais informações, sendo consideravelmente diferente do MOLAP. As ferramentas baseadas em ROLAP acessam o banco de dados relacional para poder gerar as consultas SQL, calculando assim os dados no nível correto solicitado pelo usuário. O ROLAP também permite criar tabelas de resumo e tabelas de agregação, sendo estas consideradas como tabelas adicionais. Tais tabelas adicionais são usadas para resumir os dados nas combinações de dimensões desejadas.

### <span id="page-21-0"></span>*2.2.3 Operações analíticas OLAP*

As operações analíticas do OLAP são:

- *Roll-up:* resume os dados através da dimensão, consolidando-os;
- *Drill-down:* permite navegar mais profundamente nas dimensões dos dados, dando detalhes por exemplo sobre períodos de anos, meses, dias;
- *Slice:* permite analisar os dados através de níveis de informação na exibição, como por exemplo: "Entregas em 2017";
- *Dice:* possibilita selecionar os dados em várias dimensões de análise, como por exemplo: "Entregas de bolinhos de canela no bairro Boa Vista;
- *Pivot:* possibilita obter novas visões de dados ao trocar os eixos do cubo de dados.

### <span id="page-22-0"></span>**2.3 BANCO DE DADOS ANALÍTICO**

O Banco de Dados Analítico é um sistema de banco de dados apenas para leitura focado no armazenamento de dados históricos de informações relacionadas a companhias, como por exemplo, dados de vendas, dados de desempenhos, dados de armazenamento de produtos. As informações presentes nesses dados são atualizadas de forma regular, para introduzir novos dados mais recentes dos sistemas da empresa. (TECHTARGET CONTRIBUTOR, 2021).

Os Bancos de Dados Analíticos são construídos para dar melhor suporte ao BI e criação de relatórios, comumente sendo parte de um DW. Apesar de que bancos de dados não especializados também sejam utilizados para dar suporte a BI, os bancos analíticos trazem maior desempenho com relação aos bancos de dados tradicionais.

Existem dois componentes considerados principais para um Banco de Dados Analítico, seriam estes as linguagens de consultas e os modelos de dados. O modelo de dado é a forma como os dados são armazenados, podendo relacionar as tabelas e unir essas informações se necessário. A linguagem de consulta é uma linguagem que permite que quem acesse o banco de dados não precise entender a estrutura mais interna do banco para recuperar as informações presentes nele e é muito utilizada para manipular informações de bancos de dados relacionais.

## <span id="page-23-1"></span>**3 ETAPAS DA IMPLEMENTAÇÃO DO AMBIENTE DE TESTES**

Na etapa de implementação foi documentado a implantação de uma ferramenta *Open Source* de BI chamada Metabase.

Para esse trabalho, foi escolhido utilizar o Docker para receber as aplicações, devido a facilidade de comunicação entre seus *containers*, facilidade de instalação e configuração e administração dos ambientes de forma isolada. Com os *containers* do Docker, é simplificado todo o processo de comunicação entre as aplicações, por ter parâmetros prontos, então não é necessário navegar entre os arquivos das aplicações a fim de realizar configurações avançadas, sendo necessário apenas configurar os parâmetros desejados no *Compose*, ou seja o código de inicialização das aplicações.Por sua vez, o Docker está hospedado em um computador com sistema operacional Pop OS, um Sistema Operacional baseado no Ubuntu leve e de fácil manipulação. Na [Figura 1,](#page-23-0) é possível ver o diagrama de funcionamento do sistema e as suas conexões:

<span id="page-23-0"></span>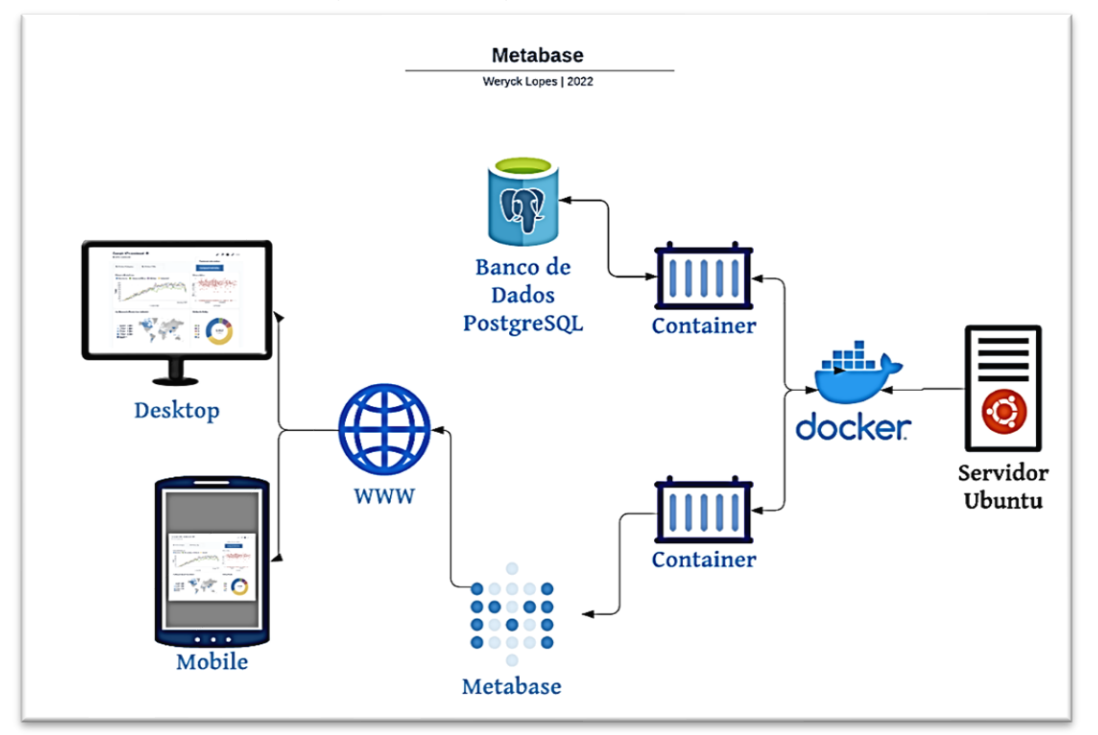

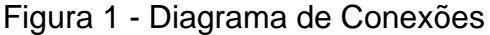

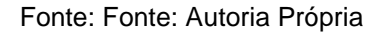

Segue as etapas de instalação e operação do sistema exibido na Figura 1:

- 1. O Docker foi instalado em um computador com Sistema Operacional Pop OS;
- 2. Dentro do Docker, foram criados dois *containers* Docker;
- 3. No primeiro *container* foi instalado um banco de dados PostgreSQL;
- 4. No segundo *container* foi instalado o Metabase;
- 5. O usuário se conecta ao Metabase através de um navegador;
- 6. Todas as *queries* executadas no Metabase, são enviadas para ser processadas no banco de dados no qual ocorre a consulta, ou seja, o Metabase apenas exibe as informações não tendo que processar os dados;
- 7. O Metabase exibe os *dashboards* criados na tela para o usuário, seja em um computador, ou um dispositivo *mobile*.

No computador utilizado como servidor de testes, foi instalado e configurado uma partição com sistema operacional Pop OS. Após isso foi instalado e configurado a plataforma Docker no Sistema Operacional.

O Docker trabalha com o conceito de *containers*. Segundo Guedes (2018), o *container* é um ambiente segregado, e que recebe um agregado de processos executados por uma imagem que fornece os arquivos que precisa para a execução. Além do mais, o Docker não fica preso a um sistema operacional e caso tenha a necessidade de migrar para outro sistema operacional, pode ser feito sem maiores perdas. As informações referentes a instalação do Docker, se encontram no Apêndice A.

Para levar o Metabase para um ambiente que seja funcional para uma organização, é recomendado conectá-lo a uma base de dados PostgreSQL. Ao inicializar o *container*, são passados os parâmetros de conexão no Docker Compose para criar o *container*. Dessa forma, as configurações, os dados de usuário, e as informações dos *dashboards* criados, ficam salvas no banco de dados conectado inicialmente. Caso essa conexão não seja feita, os dados ficam salvos em um MiniSQL e essas informações são resetadas a cada reinicialização do *container*. As informações referentes a instalação e inicialização do Metabase, se encontram no Apêndice B.

Para esse projeto, foi escolhido trabalhar com o PostgreSQL em Docker *Container*, isso facilita a comunicação do banco de dados com o Metabase, porém não interfere no experimento. Em um ambiente de produção, é possível conectar a aplicação na inicialização com qualquer base de dados PostgreSQL a que se tenha acesso. No Apêndice C, é possível ver os passos de instalação do PostgreSQL no Docker *Container*.

### <span id="page-25-2"></span>**3.1 BASE DE DADOS UTILIZADA**

Para gerar os *dashboards*, foram utilizados dados da base de testes disponibilizados pela Metabase. Essa base é composta de um banco de dados com quatro tabelas, sendo que as informações presentes são relacionadas a vendas de uma loja *online*. A [Figura 2](#page-25-0) e [Figura 3](#page-25-1) mostram a base de dados e suas tabelas.

<span id="page-25-0"></span>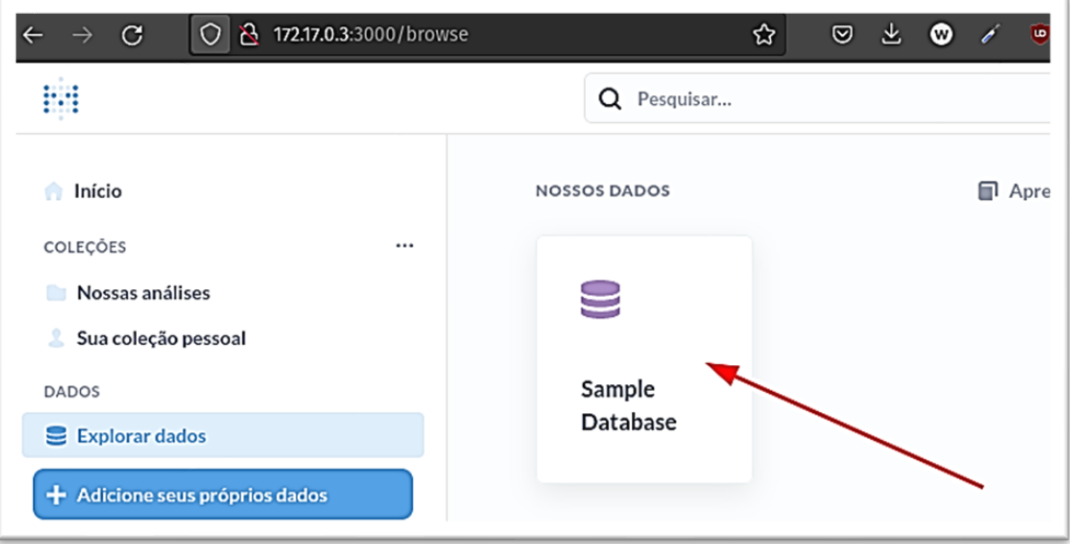

Figura 2 - Base de Dados Sample Database

Fonte: Capturado pelo autor desse trabalho de Metabase (2022)

Figura 3 - Tabelas trabalhadas

<span id="page-25-1"></span>

| 0 2 172.17.0.3:3000/browse/1-sample-database<br>$\mathbf C$<br>$\rightarrow$ |                                | ✿                     | $\circ$<br>齿 | $\bullet$ |   |          | $\begin{array}{ccccccccccccccccc} \circ & \mathbb{Z} & \mathbb{Z} & \mathbb{S} & \mathbb{R} & \mathbb{R} \end{array}$ |
|------------------------------------------------------------------------------|--------------------------------|-----------------------|--------------|-----------|---|----------|----------------------------------------------------------------------------------------------------|
| Ħ                                                                            |                                | Q Pesquisar           |              |           |   |          | $+$ Novo                                                                                                    |
| w<br>Início                                                                  | NOSSOS DADOS > SAMPLE DATABASE |                       |              |           |   |          | Aprenda sobre seus dados                                                                                              |
| COLEÇÕES<br>$\cdots$<br>Nossas análises                                      | <b>D</b> Orders                | $\blacksquare$ People |              |           | ₩ | Products |                                                                                                    |
| Sua coleção pessoal                                                          |                                |                       |              |           |   |          |                                                                                                    |
| <b>DADOS</b>                                                                 | <b>Reviews</b>                 |                       |              |           |   |          |                                                                                                    |
| Explorar dados                                                               |                                |                       |              |           |   |          |                                                                                                    |
| + Adicione seus próprios dados                                               |                                |                       |              |           |   |          |                                                                                                    |

Fonte: Capturado pelo autor desse trabalho de Metabase (2022)

Para mostrar a usabilidade da ferramenta Metabase e a importância do BI para uma empresa, foram utilizadas as tabelas da Figura 3 para gerar algumas *questions* (forma que o Metabase nomeia os gráficos), e explicar o seu uso nas tomadas de decisões de algumas delas:

### <span id="page-27-1"></span>**4 APRESENTAÇÃO DE RESULTADOS –** *DASHBOARDS*

### <span id="page-27-2"></span>**4.1 FORMAS DE CRIAÇÃO DE GRÁFICOS**

O Metabase disponibiliza duas formas de criação de gráfico: raio X, construtor de consulta.

O raio X é uma forma do Metabase explorar as informações gerais de uma tabela e criar pontos de interesse em gráficos, geralmente comparando os tipos de dados de cada coluna e gerando novos *dashboads*. Ao olhar para uma tabela com um raio X, é possível ver seus segmentos, e, portanto, utilizar-se disso para comparar partes da tabela ou com partes compatíveis de outras tabelas. Esse tipo de criação de gráficos é muito utilizado para conhecer inicialmente as informações de uma tabela de banco de dados. Para utilizar o raio X, deve-se clicar no símbolo de raio ao lado do nome de uma tabela, mostra a [Figura 4.](#page-27-0)

<span id="page-27-0"></span>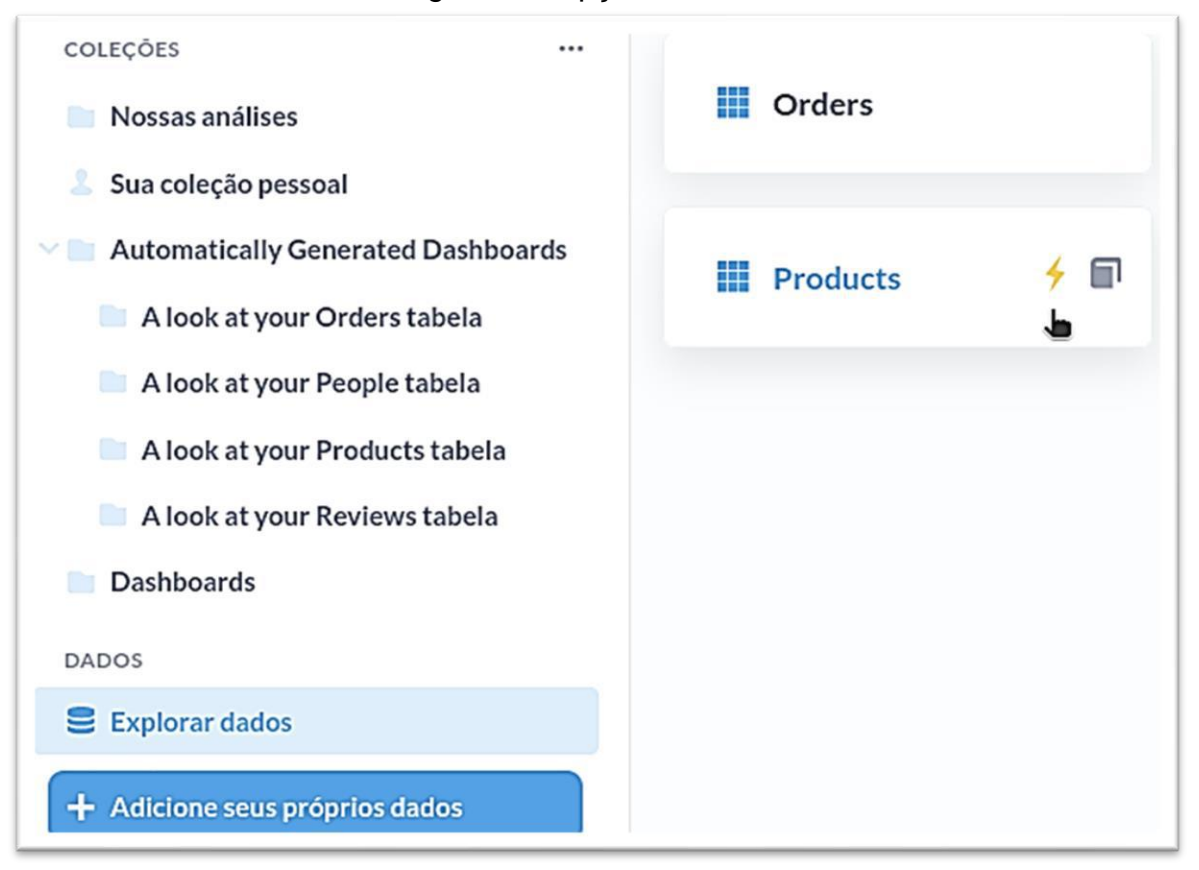

Figura 4 – Opção de Raio X

Fonte: Capturado pelo autor desse trabalho de Metabase (2022)

O construtor de consultas é a *interface* gráfica do Metabase que auxilia usuários com menor conhecimento em BI a criar gráficos, conforme mostra a Figura 5. O construtor não trabalha através de consultas nativas, mas com botões e menus a fim de tornar melhorar o atendimento. Ele permite ações do tipo: unir tabelas (*join*), criar filtros dos dados selecionados e sumarizá-los.

<span id="page-28-0"></span>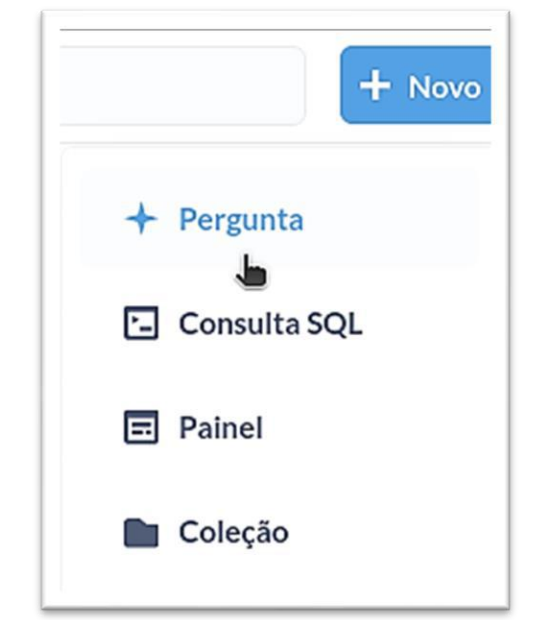

Figura 5 – Criar gráficos utilizando *interface* a gráfica

Fonte: Capturado pelo autor desse trabalho de Metabase (2022)

A [Figura 6](#page-29-0) e a [Figura 7,](#page-29-1) mostram um pouco mais dessas funcionalidades, sendo que a primeira imagem complementa a segunda. A *interface* da Figura 6 mostra o início da criação de um gráfico e seu foco é que o tipo de *interface* auxilie nesse início, enquanto na Figura 7 o gráfico já tomou forma e a *interface* é centrada na edição do gráfico.

<span id="page-29-0"></span>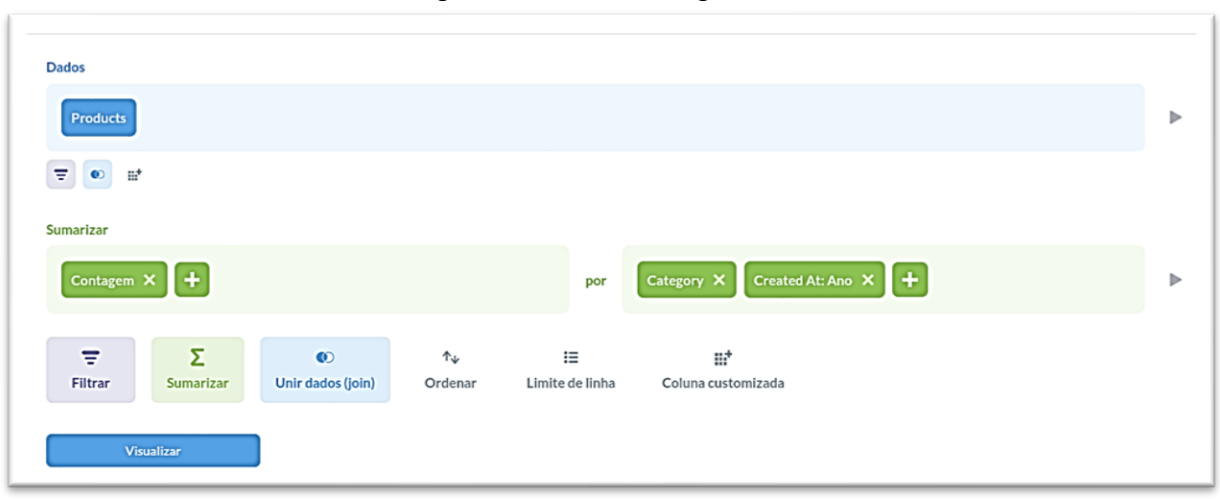

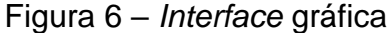

Fonte: Capturado pelo autor desse trabalho de Metabase (2022)

<span id="page-29-1"></span>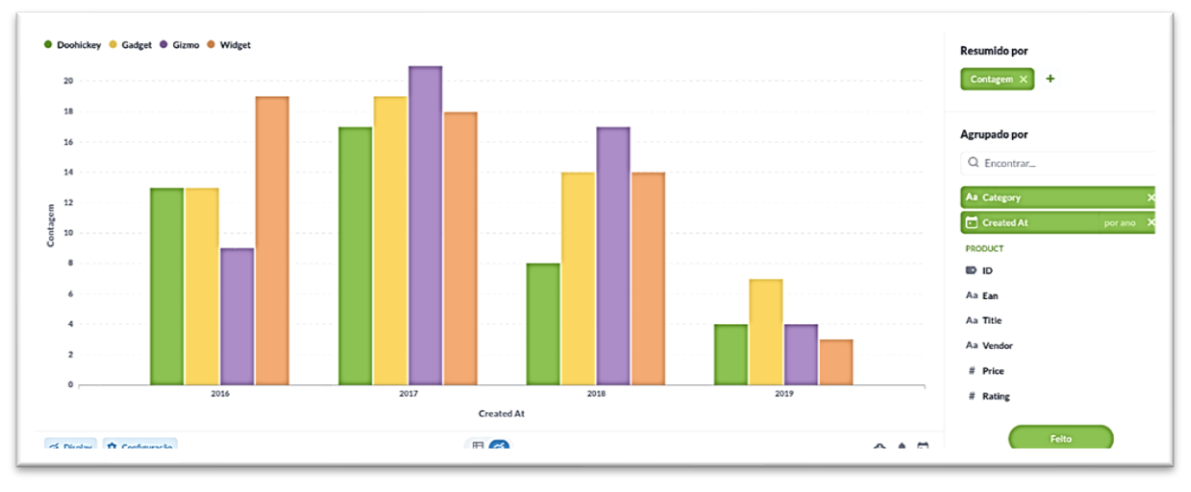

Figura 7 – *Interface* para auxiliar na edição de gráficos

Fonte: Capturado pelo autor desse trabalho de Metabase (2022)

## <span id="page-29-2"></span>**4.2 TABELAS E GRÁFICOS**

### <span id="page-29-3"></span>*4.2.1 Orders*

A tabela *Orders* exibida na [Figura 8](#page-30-0) acomoda as informações dos pedidos de compras, com dados dos produtos vendidos, valor do produto, impostos, data da compra, cliente, dentre outros.

<span id="page-30-0"></span>

|                |                  | Sample Database / Orders                             |                 |               |                        |               | Filtrar<br>Sumarizar        | ₽                       |
|----------------|------------------|------------------------------------------------------|-----------------|---------------|------------------------|---------------|-----------------------------|-------------------------|
| $ID -$         | <b>User ID</b>   | <b>Product ID</b>                                    | <b>Subtotal</b> | Tax<br>$\sim$ | <b>Total</b><br>$\sim$ | Discount (\$) | Created At $\sim$           | Quantity<br>$\sim$      |
| $\overline{1}$ | $\mathbf{1}$     | 14                                                   | 37.65           | 2.07          | 39.72                  |               | fevereiro 11, 2019, 9:40 PM | $\overline{\mathbf{2}}$ |
| $2^{\circ}$    | $\mathbf{1}$     | 123                                                  | 110.93          | 6.1           | 117.03                 |               | maio 15, 2018, 8:04 AM      | 3                       |
| 3 <sup>1</sup> | $\mathbf{1}$     | 105                                                  | 52.72           | 2.9           | 49.21                  | 6.42          | dezembro 6, 2019, 10:22 PM  | $\overline{\mathbf{2}}$ |
| 4 <sup>1</sup> | $\mathbf{1}$     | 94                                                   | 109.22          | 6.01          | 115.23                 |               | agosto 22, 2019, 4:30 PM    | 6                       |
| 5 <sup>1</sup> | $\mathbf{1}$     | 132                                                  | 127.88          | 7.03          | 134.91                 |               | outubro 10, 2018, 3:34 AM   | 5                       |
| 6              | $\mathbf{1}$     | 60                                                   | 29.8            | 1.64          | 31.44                  |               | novembro 6, 2019, 4:38 PM   | 3                       |
| 7 <sup>2</sup> | $\mathbf{1}$     | 55                                                   | 95.77           | 5.27          | 101.04                 |               | setembro 11, 2018, 11:22 AM | 5                       |
| 8              | $\mathbf{1}$     | 65                                                   | 68.23           | 3.75          | 63.32                  | 8.65          | junho 17, 2019, 2:37 AM     | $\overline{7}$          |
| 9              | $\left(1\right)$ | 184                                                  | 77.4            | 4.26          | 78.06                  | 3.59          | maio 3, 2017, 4:00 PM       | 3                       |
| 40             | (1)              | $\left( \begin{array}{c} \Delta \end{array} \right)$ | <b>OT AA</b>    | E 3L          | 1020                   |               | innaira 17 2020 1-44 AM     | C                       |

Figura 8 - Tabela Orders

Fonte: Capturado pelo autor desse trabalho de Metabase (2022)

A [Figura 9,](#page-30-1) traz um *big number* com o total de transações, sendo importante para se ter noção do volume total de tudo o que vai ser apresentado nas outras *questions*. Esse número é usado para orientar as métricas que vem a seguir, e ao fazer isso, se está destrinchando e observando essa informação de vários ângulos diferentes, possibilitando perguntar: como essas transações estão distribuídas?

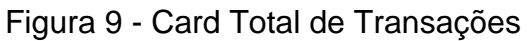

<span id="page-30-1"></span>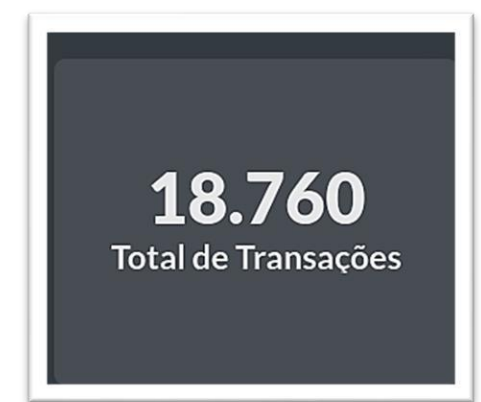

Fonte: Capturado pelo autor desse trabalho de Metabase (2022)

Com os dados do gráfico da [Figura 10,](#page-31-0) viabiliza-se mostrar quais produtos estão sendo mais vendidos ou não, e a partir disso perceber que existe um equilíbrio nas vendas. Como pode-se observar da Figura 10, a *Incredible Aluminium Knife*, que é um dos produtos que consta na base de dados de teste utilizada nesse trabalho, possui um apelo de venda maior do que os outros produtos. Ao observar esse *mix* de

<span id="page-31-0"></span>vendas, é possível entender os períodos de venda desses produtos e com isso o que compensa e o que não compensa continuar vendendo.

| <b>Vendas por Produto</b>        |                   |
|----------------------------------|-------------------|
| $Product \rightarrow Title$      | Contagem          |
| <b>Incredible Aluminum Knife</b> | 174               |
| <b>Aerodynamic Copper Knife</b>  | 120               |
| <b>Heavy-Duty Silk Chair</b>     | 119               |
| <b>Enormous Wool Car</b>         | 118               |
| <b>Mediocre Wool Toucan</b>      | 117               |
| <b>Small Cotton Chair</b>        | 117               |
| <b>Mediocre Leather Computer</b> | 114               |
| <b>Mediocre Wooden Table</b>     | 114               |
| <b>Rustic Linen Keyboard</b>     | 111               |
|                                  | Linhas 1-9 de 199 |

Figura 10 - Vendas por Produto

<span id="page-31-1"></span>A [Figura 11](#page-31-1) mostra qual o número de vendas por canal de cadastro. A partir desses dados dá para entender qual o canal com que tem maior *mix* de vendas, qual canal deve-se investir mais e até mesmo que se deve mudar a forma de se comunicar com os clientes.

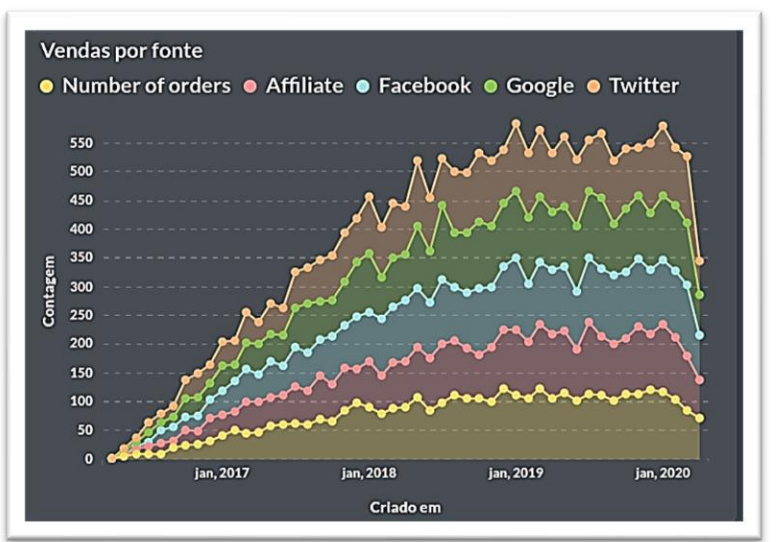

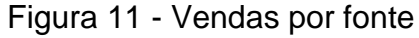

Fonte: Capturado pelo autor desse trabalho de Metabase (2022)

Fonte: Capturado pelo autor desse trabalho de Metabase (2022)

Na [Figura 12,](#page-32-0) as informações perceptíveis nos gráficos, acabam por se complementar, já que, tanto a informação de estado presente na tabela de ordem, quanto a informação de coordenadas comprovam um ao outro. Outro fato é que, é possível ver quais as regiões fazem mais compras, e com isso, em qual geolocalização faz mais sentido investir. Observando os locais que mais adquirem produtos, pode-se fazer perguntas do tipo: "O que é diferente nesse lugar?", "Quais campanhas de vendas foram feitas aqui?".

<span id="page-32-0"></span>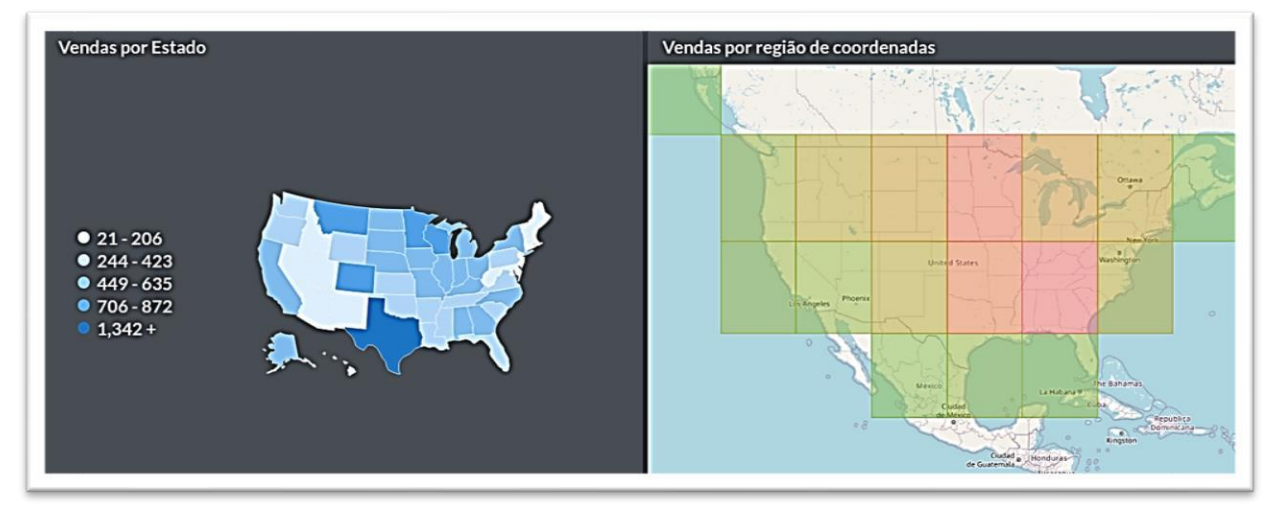

Figura 12 - Vendas por Estado e por Coordenadas

Fonte: Capturado pelo autor desse trabalho de Metabase (2022)

### <span id="page-32-2"></span>**4.3 People**

A [Figura 13,](#page-32-1) possui os dados cadastrais dos clientes da loja como informações de endereço, nome, cardinalidades, data de cadastro, dentre outros.

<span id="page-32-1"></span>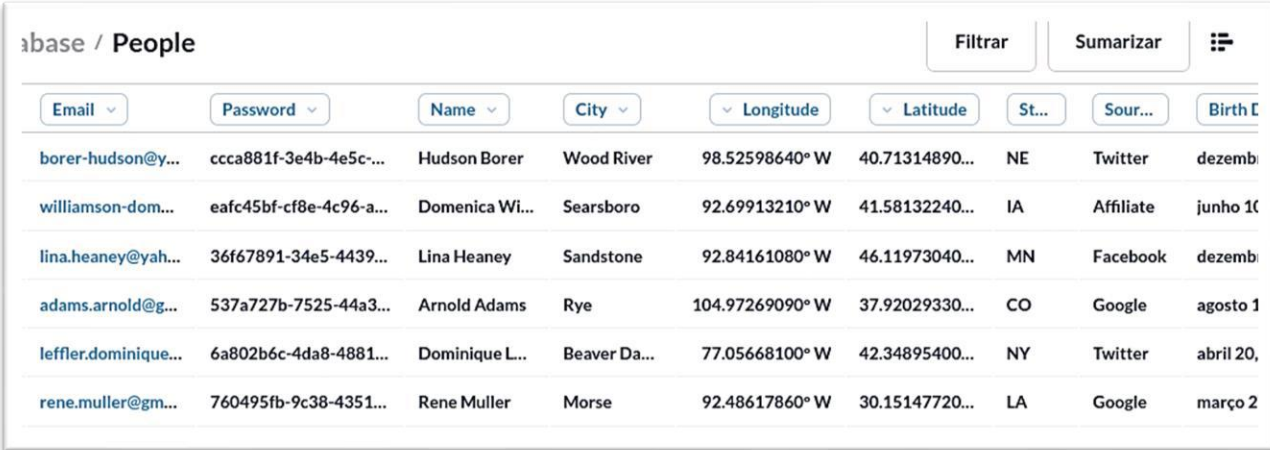

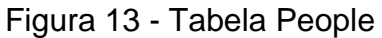

#### Fonte: Capturado pelo autor desse trabalho de Metabase (2022)

Ao analisar os gráficos da [Figura 14,](#page-33-0) é possível saber a quantidade de novos usuários e qual o volume de cadastros que estão sendo efetuados. Ao cruzar essa informação com a quantidade de vendas no mesmo período, torna-se factível falar como a quantidade de cadastros, seja em maior ou menor massa, impacta nas vendas e com isso calcular a taxa de retorno de clientes e a quantidade de vendas por usuário. Ao entrelaçar esses dados, consegue-se ver se a loja está conseguindo reter esse consumidor ou se está trazendo novas pessoas.

Para Stumpf (2018), o custo para captar um novo cliente é 5 a 7 vezes maior do que manter o atual, pois até que uma compra seja concluída, existe todo um trajeto a ser percorrido, que é facilitado quando a empresa já possui um relacionamento com o cliente.

Outro ponto discutido por Stumpf (2018) é que, um cliente cativado, auxilia no *marketing* da companhia, ajudando a aumentar o conhecimento da marca ou indicando a seus conhecidos.

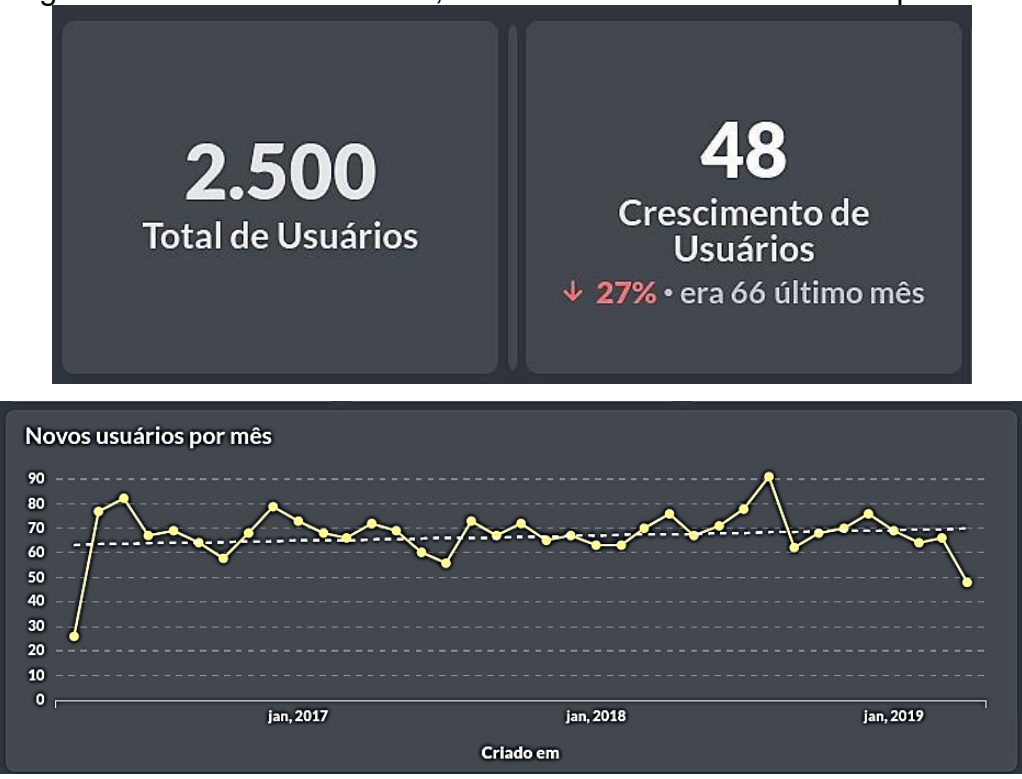

<span id="page-33-0"></span>Figura 14 – Total de Usuários, Crescimento e Novos usuários por mês

Fonte: Capturado pelo autor desse trabalho de Metabase (2022)

O gráfico de vendas por estado da Figura 12 e o gráfico de usuários por estado Figura 15 possuem dados bem similares, revelando uma tendência. Caso esses gráficos não fossem correspondentes, geraria a pergunta "O que está acontecendo?", sendo esse um passo por exemplo para empregar a mesma estratégia em outros lugares. No caso do gráfico de usuários por coordenadas exibido na Figura 15, a informação se torna redundante, tornando o *dashboard* poluído e dificultando de focar em outras coisas.

<span id="page-34-0"></span>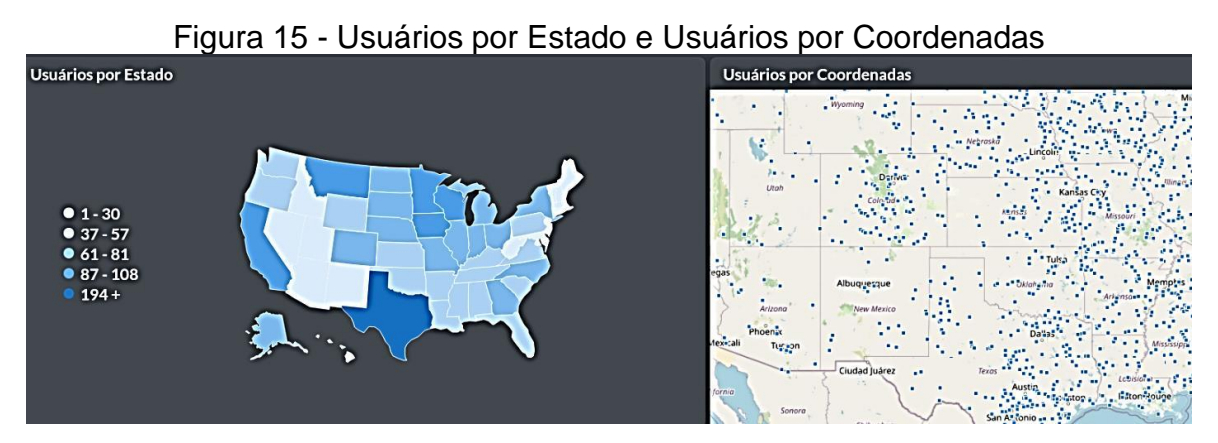

Fonte: Capturado pelo autor desse trabalho de Metabase (2022)

### <span id="page-34-2"></span>*4.3.1 Products*

A tabela da [Figura 16](#page-34-1) contém os dados dos produtos cadastrados na empresa junto com as informações por produto de preço, avaliação do cliente, categoria, fornecedor, dentre outros.

<span id="page-34-1"></span>

| ID<br>$\sim$            | Ean<br>$\sim$ | Title v                          | Category         | Vendor                           | Price        | Rating<br>$\mathcal{L}_{\mathcal{A}}$ | Created At               |
|-------------------------|---------------|----------------------------------|------------------|----------------------------------|--------------|---------------------------------------|--------------------------|
| $\mathbf{1}$            | 1018947080336 | <b>Rustic Paper Wallet</b>       | Gizmo            | Swaniawski, Casper and Hilll     | 29.46        | 4.6                                   | julho 19, 2017, 7:44 PM  |
| $\overline{2}$          | 7663515285824 | <b>Small Marble Shoes</b>        | <b>Doohickey</b> | <b>Balistreri-Ankunding</b>      | 70.08        | $\mathbf 0$                           | abril 11, 2019, 8:49 AM  |
| $\overline{\mathbf{3}}$ | 4966277046676 | <b>Synergistic Granite Chair</b> | <b>Doohickey</b> | Murray, Watsica and Wunsch       | 35.39        | 4                                     | setembro 8, 2018, 10:03  |
| 4                       | 4134502155718 | <b>Enormous Aluminum Shirt</b>   | <b>Doohickey</b> | <b>Regan Bradtke and Sons</b>    | 73.99        | 3                                     | marco 6, 2018, 2:53 AM   |
| 5                       | 5499736705597 | <b>Enormous Marble Wallet</b>    | Gadget           | <b>Price, Schultz and Daniel</b> | 82.75        | 4                                     | outubro 3, 2016, 1:47 Al |
| 6                       | 2293343551454 | <b>Small Marble Hat</b>          | <b>Doohickey</b> | Nolan-Wolff                      | 64.96        | 3.8                                   | marco 29, 2017, 5:43 AN  |
| $\overline{7}$          | 0157967025871 | <b>Aerodynamic Linen Coat</b>    | <b>Doohickey</b> | Little-Pagac                     | 98.82        | 4.3                                   | junho 3, 2017, 3:07 AM   |
| $\Omega$                | 1078744578548 | Enarmous Stool Watch             | Doobiclow        | Congor-Ctomm                     | <b>45.80</b> | A <sub>1</sub>                        | AND FO-P RAC OF INA      |

Figura 16 - Tabela Products

Fonte: Capturado pelo autor desse trabalho de Metabase (2022)

<span id="page-35-0"></span>A tabela variedade de produtos na [Figura 17](#page-35-0) é necessária para entender qual é o *mix* de produtos comercializados pela empresa.

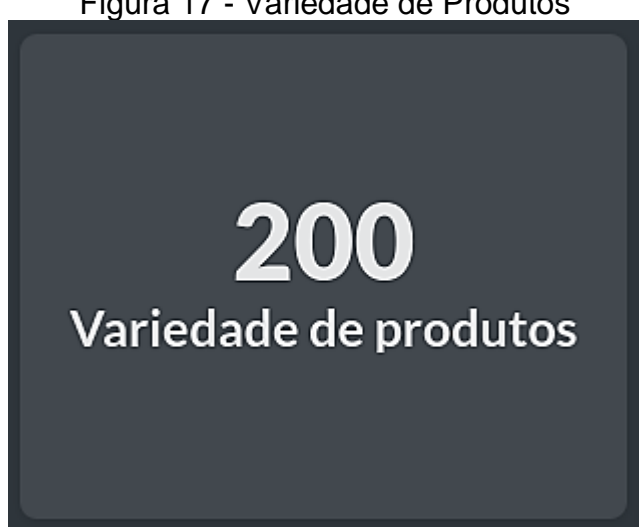

Figura 17 - Variedade de Produtos

Fonte: Capturado pelo autor desse trabalho de Metabase (2022)

De acordo com Pereira, et al (2006), é possível utilizar a Matriz *Boston Consulting Group* (BCG) para auxiliar a tomar decisões observando essa variedade de produtos. Essa Matriz é dividida em 4 subtópicos: estrela, vaca leiteira, questionamento e abacaxi.

- **Estrela:** produtos com crescimento e participação altos no comércio. Geralmente é o produto que atrai mais clientes;
- **Vaca leiteira:** produtos com alta participação no mercado, porém baixo crescimento. É o produto que traz capital para a companhia;
- **Questionamento:** alto crescimento e baixa participação no mercado. É necessário questionar se faz sentido ou não continuar fornecendo;
- **Abacaxi:** Baixa participação e baixo crescimento no mercado. Pereira, et al (2006) sugere descartar produtos do tipo abacaxi, pois dificilmente trará lucro.

Trazendo os conceitos da matriz BCG para a análise de *dashboards*, temse uma visão chamada de visão 80%/20%, sendo 20% constituídos de produtos vaca leiteira e o responsável por trazer lucro, ou seja produtos estrela são produtos prestigiáveis, e produtos vaca leiteira são produtos de fato, lucrativos.

Observando os 200 produtos da base de dados de testes, e cruzando esse conceito com as informações de vendas, é possível determinar quais os produtos são

mais caros pra empresa, quais produtos são os mais vendidos, quais tem maior lucratividade e, portanto, quais são responsáveis pelo capital da companhia.

### <span id="page-36-1"></span>*4.3.2 Reviews*

A tabela da a [Figura 18](#page-36-0) contém as avaliações dos clientes para cada produto vendido pela loja e possui informações do produto, quem avaliou, a nota dada e o comentário realizado.

<span id="page-36-0"></span>

| $\mathbf{C}$            | <b>Product ID</b> | Rating<br><b>Reviewer</b><br>$\mathcal{L}$ |   | Body $\sim$                                                | Created At                 |
|-------------------------|-------------------|--------------------------------------------|---|------------------------------------------------------------|----------------------------|
| $\overline{1}$          | $\mathbf{1}$      | christ                                     | 5 | Ad perspiciatis quis et consectetur. Laboriosam fuga v     | maio 15, 2018, 8:25 PM     |
| $\overline{2}$          | $\mathbf{1}$      | xavier                                     | 4 | Reprehenderit non error architecto consequatur tem         | agosto 7, 2019, 1:50 PM    |
| $\overline{\mathbf{3}}$ | $\mathbf{1}$      | cameron.nitzsche                           | 5 | In aut numquam labore fuga. Et tempora sit et mollitia     | março 30, 2018, 12:28 AN   |
| $\overline{4}$          | $\mathbf{1}$      | barbara-shields                            | 4 | Est accusamus provident non animi labore minus aut         | novembro 13, 2017, 10:29   |
| 5 <sup>1</sup>          | $\mathbf{1}$      | clement                                    | 5 | Id sed sint corrupti molestias ad alias aut in. Nihil debi | novembro 19, 2017, 7:08    |
| $\mathbf{5}$            | 1                 | jaunita                                    | 5 | Omnis pariatur autem adipisci eligendi. Eos aut accus      | fevereiro 11, 2018, 3:05 A |
| 7 <sup>7</sup>          | 1                 | perry.ruecker                              | 5 | Non unde voluptate nam quo. Quibusdam vero dolore          | janeiro 31, 2020, 12:35 Pl |
| 3                       | $\mathbf{1}$      | cristina.balistreri                        | 4 | Quia ullam qui quae distinctio non nostrum laboriosa       | dezembro 10, 2019, 4:16    |

Figura 18 - Tabela Reviews

Fonte: Capturado pelo autor desse trabalho de Metabase (2022)

#### <span id="page-37-0"></span>**5 CONSIDERAÇÕES FINAIS**

Com o aumento do consumo de dados, houve uma crescente necessidade por parte das empresas e companhias para as ferramentas BI, passando a gastar cada vez mais para poder ter vantagem competitiva comparada a outras empresas. Com isso, o objetivo desse trabalho foi de auxiliar as empresas a terem redução de custos com análise de dados por parte de licenciamento, utilizando *softwares Open Source* para suprir essa demanda.

Para isso, foram utilizadas 3 ferramentas:

O Metabase, que é uma ferramenta de BI que recentemente passou a ficar mais conhecida no mercado. Essa ferramenta possui duas principais versões: uma versão paga, na qual a empresa fica responsável por gerenciar e dar suporte da ferramenta. E a outra versão que tem limitações quanto ao suporte e a personalização de visual dos *dashboards*, porém com a vantagem de maior controle dos dados e custo zero de licenças.

O PostgreSQL é uma tecnologia de banco de dados também *Open Source*, de fácil implantação e custo zero de licenciamento e que tem uma excelente compatibilidade com o Metabase.

O Docker é um *software* que trabalha com o conceito de *container* e imagens, no qual é possível realizar a instalação, a configuração e a manutenção de forma fácil para hospedar a ferramenta Metabase e o PostgreSQL.

Com esse trabalho foi possível demonstrar que a ferramenta Metabase é funcional para empresas, e a forma como os gráficos são construídos possibilitam que os responsáveis pela administração de empresas consigam tomar decisões benéficas para a companhia, podendo analisar formas de potencializar a produtividade e o lucro.

#### <span id="page-37-1"></span>**5.1 DIFICULDADES ENCONTRADAS**

Inicialmente, pretendia-se que esse trabalho fosse testado e aplicado em uma companhia localizada na cidade de Goiânia. Contudo, ao deixar de fazer parte do quadro de funcionários nesse meio tempo, o acesso ao ambiente configurado e que já estava criado foi perdido. Com isso, houve a necessidade de recomeçar toda a parte prática, e a recriar todo o ambiente do zero em uma máquina Linux pessoal utilizando

uma base dados de testes de uma empresa fictícia que, contudo, permitiu explorar todas as funcionalidades previstas nos objetivos iniciais.

## <span id="page-38-0"></span>**5.2 TRABALHOS FUTUROS**

Como sugestão de trabalhos futuros sugere-se:

- Configurar a autenticação de *login* utilizando Autenticação Google ou LDAP;
- Configurar um servidor de *e-mail* e integrar ao sistema para que se a opção de automatizar envio de relatórios;
- Realizar um estudo da parte de *reviews* para dar a visão do todo no processo de venda de mercadorias em um *e-commerce*;
- Realizar um estudo sobre a forma mais eficiente de disponibilizar os gráficos em *dashboard* para ajudar no entendimento que leva as tomadas de decisões.

## **REFERÊNCIAS**

<span id="page-39-0"></span>ASSIOUNI, M. A. Data compression in scientific and statistical databases. **IEEE** 

**Transactions on Software Engineering**, n. 10, p. 1047–1058, 1985.

BISCOBING, J. **OLAP (online analytical processing)**.

DAWSON, C. **Business analytics**. [s.l.] Cengage Learning, 2019.

DOCKER (org.). **System requirements**. [*S. l.*], 2013. Disponível em:

https://docs.docker.com/desktop/install/linux-install/. Acesso em: 22 set. 2022.

DOCKER. **Docker Engine**. [S. l.], [201?]. Disponível em:

https://docs.docker.com/engine/install/ubuntu/. Acesso em: 3 nov. 2022.

DRAKE, Joshua D. **PostgreSQL mininum requirements**: The Basics. [*S. l.*]:

Commandprompt, 8 out. 2022. Disponível em:

https://www.commandprompt.com/blog/postgresql\_mininum\_requirements/. Acesso em: 22 set. 2022.

DUMAS, M. et al. **Fundamentals of business process management: Second Edition**. [s.l.] Springer, 2018. v. 1

GILLIS, A. **Multidimensional Database (MDB)** . Disponível em:

<https://www.techtarget.com/searchoracle/definition/multidimensional-database>. Acesso em: 31 out. 2022.

GOWTHAMI, K.; KUMAR, M. R. P. Study on Business Intelligence Tools for Enterprise Dashboard Development. **International Research Journal of** 

**Engineering and Technology(IRJET)**, v. 4, n. 4, p. 2987–2992, 2017.

GUEDES, Marylene (ed.). **No final das contas: o que é o Docker e como ele funciona?**. [*S. l.*]: TREINAWEB, 2018. Disponível em:

https://www.treinaweb.com.br/blog/no-final-das-contas-o-que-e-o-docker-e-como-elefunciona. Acesso em: 18 out. 2022.

LEARNING, C. **Database Systems (9th Edition)**. [s.l.] Course Technology Cengage Learning, 2010.

METABASE (org.). **Running Metabase**. [*S. l.*], 2022. Disponível em:

https://www.metabase.com/docs/latest/troubleshooting-guide/docker. Acesso em: 21 set. 2022.

PEREIRA, S. M. M. et al. Planejamento de Marketing Utilizando a Matriz Boston Consulting Group: Uma Análise em Instituições Educacionais. 2006.

POSTGRESQL (org.). **PostgreSQL: The World's Most Advanced Open Source Relational Database**. Postgresql-12. [*S. l.*], 1996. Disponível em:

https://www.postgresql.org/download/linux/ubuntu/. Acesso em: 23 set. 2022.

SHARDA, R.; DELEN, D.; TURBAN, E. **Business intelligence e análise de dados para gestão do negócio**. [s.l.] Bookman Editora, 2019.

SHOLLO, A.; KAUTZ, K. Towards an understanding of business intelligence. **ACIS 2010 Proceedings - 21st Australasian Conference on Information Systems**, 2010.

SIDDIKA, A. Study and Performance Analysis of Different Techniques for Computing Data Cubes. **Global Journal of Computer Science and Technology**, 2019.

STUMPF, Estevão. **Afinal, por que a retenção de clientes é mais barata do que a venda?**. [*S. l.*]: Orgânica, 17 jan. 2018. Disponível em:

https://www.organicadigital.com/blog/por-que-a-retencao-de-clientes-e-mais-barata/. Acesso em: 2 nov. 2022.

TECHTARGET CONTRIBUTOR. **Analytic database**. [S. l.], Julho 2021. Disponível em: https://www.techtarget.com/searchbusinessanalytics/definition/analyticdatabase. Acesso em: 3 nov. 2022.

TU, Y. M.; CHANG, L. C. Dynamic interactive framework to link business intelligence with strategy. **International Journal of Information Technology and Management**, v. 6, n. 1, p. 23–39, 2007.

VERCELLIS, C. **Business Intelligence: Data Mining and Optimization for Decision Making**. 1st ed. ed. Hoboken: Wiley, 2009.

## **APÊNDICE A - INSTALAÇÃO E CONFIGURAÇÃO DO DOCKER**

### <span id="page-41-2"></span><span id="page-41-1"></span>**A.1 Pré-Requisitos de funcionamento para o Docker**

De acordo com o Docker, para funcionar corretamente em um ambiente Linux, são necessários os seguintes requisitos de sistema:

- Kernel de 64 bits e suporte de CPU para virtualização;
- Suporte de virtualização KVM. S;
- QEMU deve ser a versão 5.2 ou mais recente;
- Sistema de inicialização do *systemd*;
- Ambiente de trabalho Gnome, KDE ou MATE;
- Pelo menos 4 GB de RAM;
- 10 GB de armazenamento.

### <span id="page-41-3"></span>*A.1.1 Instalação*

No site do Docker (2013), é possível encontrar as informações para preparar o ambiente inicial da aplicação. No caso do projeto descrito nesse documento, será utilizado o sistema operacional Ubuntu, e por isso as informações de instalação e configuração que serão seguidas.

O primeiro passo para instalar o Docker no Ubuntu, é atualizar o diretório apt através do comando "sudo apt-get update", isso garante que ao executar o comando subsequente, seja feito *download* da versão mais recente do Docker.

O segundo passo é realizar a instalação do Docker Engine, Docker *Container* e Docker Compose, através do comando "sudo apt-get install docker-ce", na [Figura 19](#page-41-0) é possível ver a execução do comando para a instalação do Docker no sistema operacional Ubuntu.

<span id="page-41-0"></span>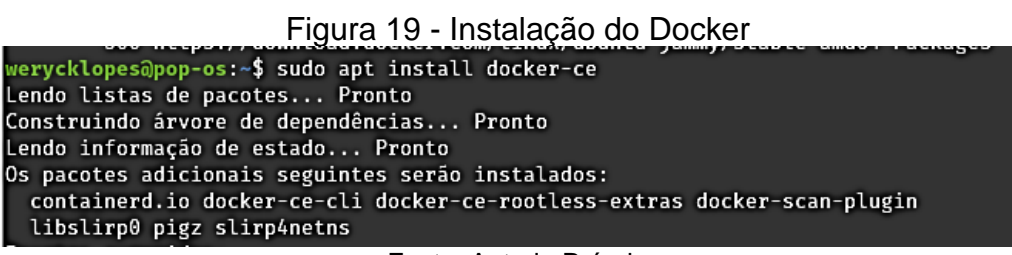

Fonte: Autoria Própria

Ao terminar a instalação, o Docker já estará pronto para criar o *container* para receber a aplicação do Metabase.

## **APÊNDICE B - INSTALAÇÃO E CONFIGURAÇÃO DO METABASE**

#### <span id="page-43-1"></span><span id="page-43-0"></span>**B.1 Pré-requisitos de funcionamento para o Metabase**

De acordo com o Metabase (2022), os requisitos mínimos de funcionamento são:

- 2 GB de memória RAM;
- 2 núcleos de Processamento;
- 10 GB de Armazenamento.

#### <span id="page-43-2"></span>**B.2 Instalação**

Para instalar a aplicação do Metabase (2014) é necessário criar um *container* no Docker e armazenar a aplicação do Metabase nesse *container*. O comando "docker pull metabase/metabase:latest", faz *download* da imagem do Metabase mais recente para instalação no *container*, ao terminar o *download* da imagem é necessário executar o comando que inicializa o *container* com essa imagem, sendo que no *site* do Metabase, o comando sugerido é "docker run -d -p 3000:3000 --name metabase metabase/metabase", porém esse comando gera um *container* que tem seus dados resetados a cada ligar e desligar do *container*, ou seja, todas as informações são perdidas sempre que o *container* é reiniciado. Para iniciar os testes, essa é uma forma de iniciar a aplicação do Metabase, e acompanhar seu funcionamento, porém para funcionar em uma companhia não é recomendado ter os dados perdidos dessa forma, então utiliza-se da seguinte forma: Criar um banco de dados PostgresSQL, e conectar o Metabase com esse banco ao iniciar o *container* da aplicação. Para mostrar essa forma de conexão, esse trabalho utilizou o seguinte Docker Compose:

"docker run -d -p 3000:3000 \ -e "MB\_DB\_TYPE=postgres" \ -e "MB DB DBNAME=postgres" \  $-e$  "MB DB PORT=5432" \ -e "MB DB USER=postgres" \ -e "MB DB PASS=senhapostgres" \ -e "MB DB HOST=172.17.0.2" \

```
 --name metabase metabase/metabase"
```
Essas são as linhas de comando que executam o *container* do Docker já passando os parâmetros de qual imagem será utilizada, o nome que é dado ao *container*, e os dados de conexão ao banco de dados.

É possível verificar a o *status* de inicialização do *container* através do comando "docker logs 'Nome do *container*'". Conforme [Figura 20,](#page-44-0) caso tenha algum problema com os parâmetros passados no Docker Compose para criar o *container*, como por exemplo, informações incorretas da base de dados, isso será exibido no *log*.

<span id="page-44-0"></span>

| Figura 20 - Erro de execução do Docker Compose para o Metabase                                                                              |
|----------------------------------------------------------------------------------------------------|
| 2022-11-14 19:56:16,663 INFO plugins.dependencies :: Metabase Oracle Driver dependency {:class oracle.jdbc.OracleDriver} satisf             |
| ied? false                                                                                                    |
| 2022-11-14 19:56:16,663 INFO plugins.dependencies :: Plugins with unsatisfied deps: ["Metabase Oracle Driver" "Metabase Vertica<br>Driver"] |
| 2022-11-14 19:56:16.666 DEBUG plugins.lazy-loaded-driver :: Registering lazy loading driver :redshift                                       |
| 2022-11-14 19:56:16,666 INFO driver.impl :: Registered driver :redshift (parents: [:postgres]) a                                            |
| 2022-11-14 19:56:16,666 INFO metabase.core :: Setting up and migrating Metabase DB. Please sit tight, this may take a minute                |
| 2022-11-14 19:56:16,668 INFO db.setup :: Verifying postgres Database Connection                                                             |
| 2022-11-14 19:56:46,734 ERROR metabase.core :: Metabase Initialization FAILED                                                               |
| cloiure.lang.ExceptionInfo: Unable to connect to Metabase postgres DB. {}                                                                   |
| at metabase.db.setup\$fn_35466\$verify_db_connection_35471\$fn_35472\$fn_35473.invoke(setup.clj:99)                                         |
| at metabase.db.setup\$fn_35466\$verify_db_connection_35471\$fn_35472.invoke(setup.clj:97)                                                   |
| at metabase.db.setup\$fn 35466\$verify db connection 35471.invoke(setup.clj:89)                                                             |
| at metabase.db.setup\$fn_35548\$setup_db_BANG__35553\$fn_35554\$fn_35557\$fn_35558.invoke(setup.clj:144)                                    |
| at metabase.util\$do with us locale.invokeStatic(util.clj:716)                                                                              |
| at metabase.util\$do with us locale.invoke(util.clj:702)                                                                                    |
| at metabase.db.setup\$fn 35548\$setup db BANG 35553\$fn 35554\$fn 35557.invoke(setup.clj:143)                                               |
|                                                                                                    |

Fonte: Autoria Própria

Na [Figura 21,](#page-44-1) a informação do nome do banco de dados foi passada incorretamente, e por isso o *container* não pode ser iniciado com sucesso o que leva a erro de inicialização do Metabase:

<span id="page-44-1"></span>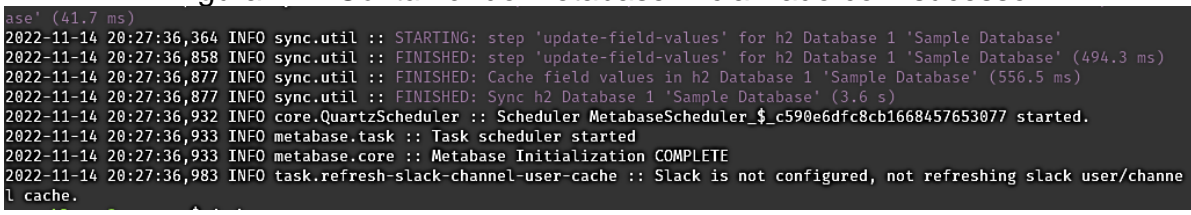

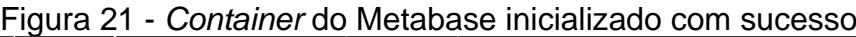

Porém caso todos os parâmetros do Docker Compose sejam executados corretamente, o terminal retornará o texto exibido na Figura 21 ao final da execução, indicando que o Metabase que foi realizada a conexão corretamente com o banco de dados e que a aplicação do Metabase foi iniciada corretamente;

Fonte: Autoria Própria

## <span id="page-45-2"></span>**B.3 Configuração**

Inicializando a aplicação corretamente, é necessário ir no navegador e digitar o endereço *Internet Protocol*, Protocolo de Rede (IP) mais a porta do *container*. Utilizando o comando 'docker inspect -f '{{range.NetworkSettings.Networks}}{{.IPAddress}}{{end}}' metabase', sendo a palavra 'metabase' presente no *scritp* com o nome do *container*, o terminal retorna o número do IP conforme exemplificado na [Figura 22,](#page-45-0) lembrando que o Metabase utiliza a porta 3000 como porta padrão:

<span id="page-45-0"></span>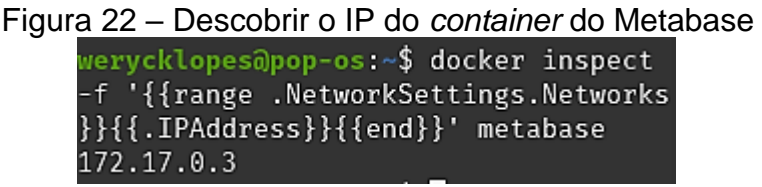

Fonte: Autoria Própria

Portanto, o endereço fica da seguinte forma: 172.17.0.3:3000 e ao utilizar esse endereço em algum navegador, ele retorna a página de "Bem-vindo ao Metabase", conforme a [Figura 23,](#page-45-1) indicando que a conexão com o container foi realizada com sucesso.

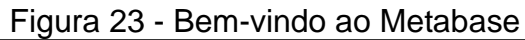

<span id="page-45-1"></span>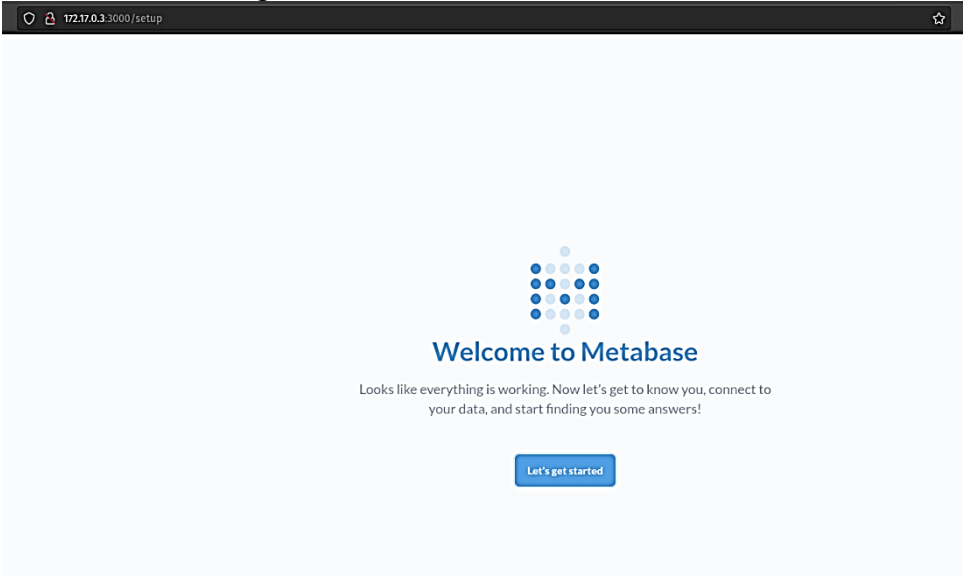

Fonte: Capturado pelo autor desse trabalho de Metabase (2022)

<span id="page-46-0"></span>O próximo passo conforme descrito na [Figura 24,](#page-46-0) é escolher o idioma da aplicação:

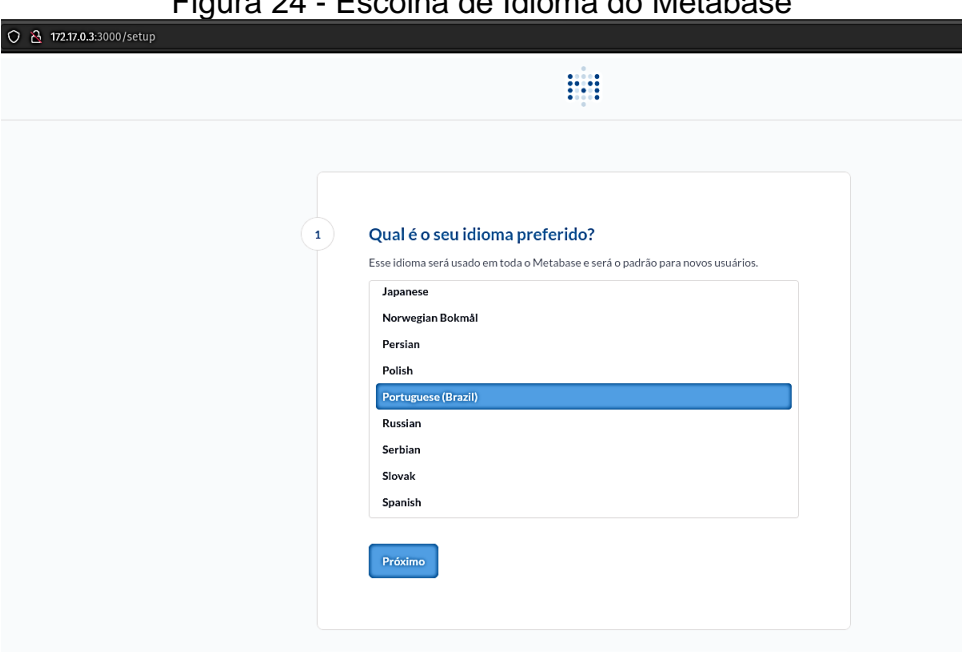

Figura 24 - Escolha de Idioma do Metabase

Fonte: Capturado pelo autor desse trabalho de Metabase (2022)

Na [Figura 25,](#page-47-0) é demostrado o passo para o primeiro usuário de *login* do sistema, sendo que o primeiro cadastro criado é considerado pelo sistema como usuário administrador:

<span id="page-47-0"></span>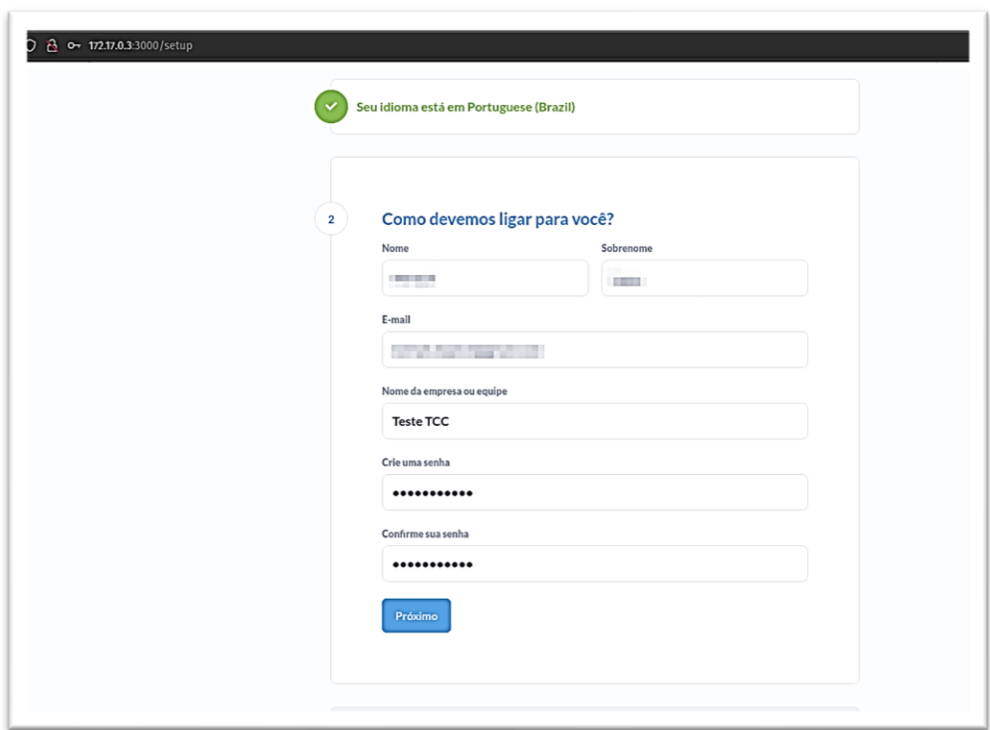

Figura 25 - Criar usuário Admin

Fonte: Capturado pelo autor desse trabalho de Metabase (2022)

<span id="page-47-1"></span>No caso de já ter algum banco de dados ou DW, nesse passo já é possível realizar a conexão conforme a [Figura 26:](#page-47-1)

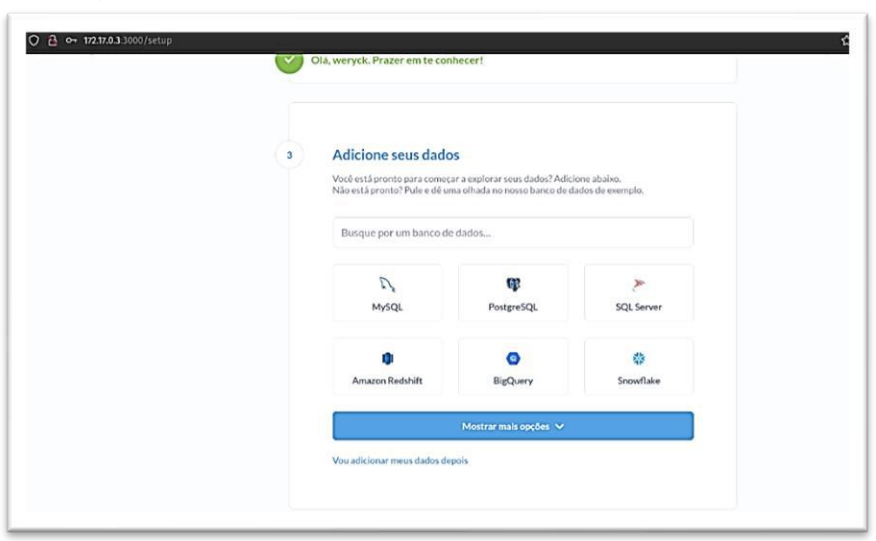

Figura 26 - Adicionar Banco de Dados para conexão

Fonte: Capturado pelo autor desse trabalho de Metabase (2022)

<span id="page-48-0"></span>E o último passo, ilustrado na [Figura 27,](#page-48-0) que o aceite do termo de coleta de dados, sendo que esse termo não dá acesso direto aos dados, e sim coleta apenas o padrão de tratamento que é utilizado:

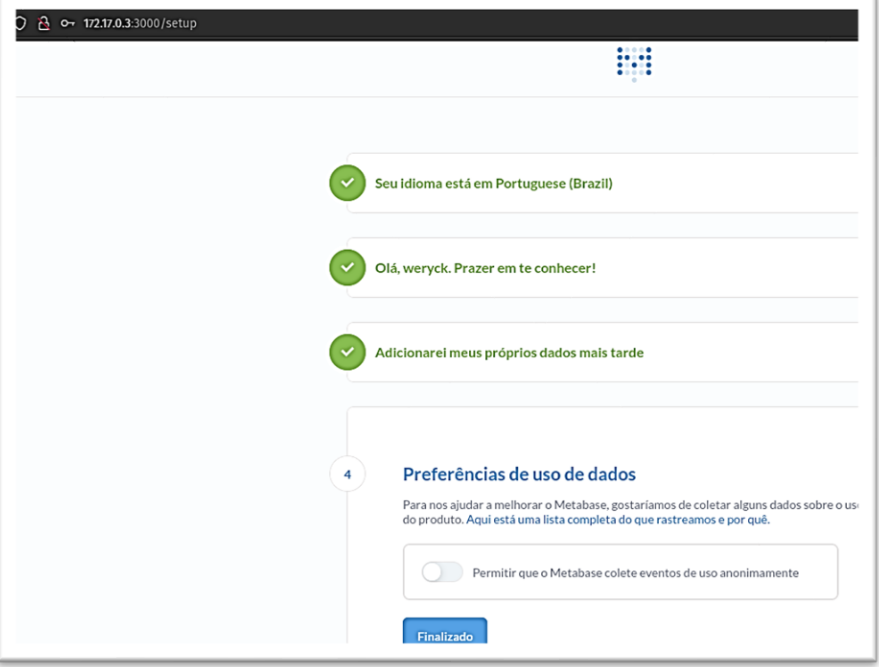

Figura 27 - Termos de coleta de Dados

Fonte: Capturado pelo autor desse trabalho de Metabase (2022)

Ao preencher essas informações, o usuário é redirecionado para a tela inicial, ilustrada na [Figura 28,](#page-49-0) onde caso já tenha se conectado a alguma fonte de dados no passo descrito na [Figura 26,](#page-47-1) já é possível começar a criação de análises de BI e relatórios:

<span id="page-49-0"></span>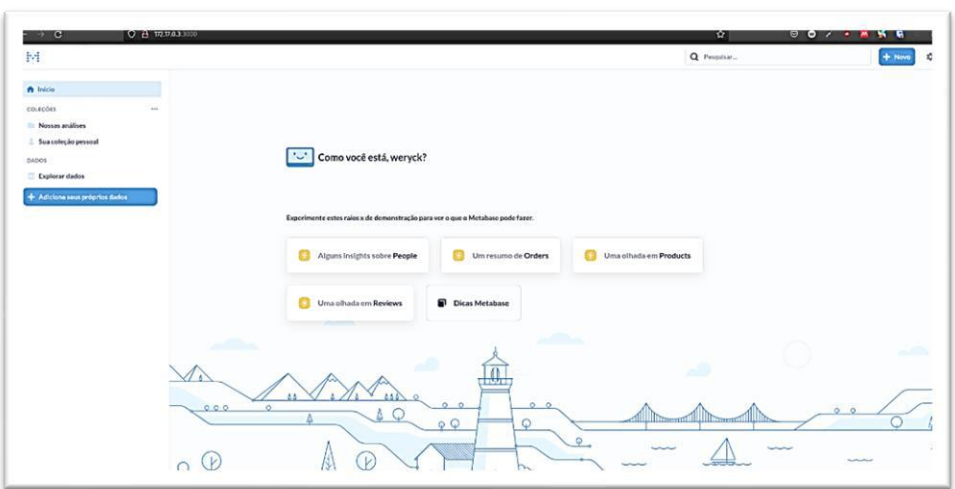

Figura 28 - Página Inicial do Metabase

Fonte: Capturado pelo autor desse trabalho de Metabase (2022)

Para conectar uma base de dados, pode-se ir às configurações de admin [\(Figura 29\)](#page-49-1), e:

- Clicar na opção Banco de Dados [\(Figura 30\)](#page-50-0);
- <span id="page-49-1"></span>• Adicionar um novo Banco de Dados [\(Figura 31\)](#page-50-1).

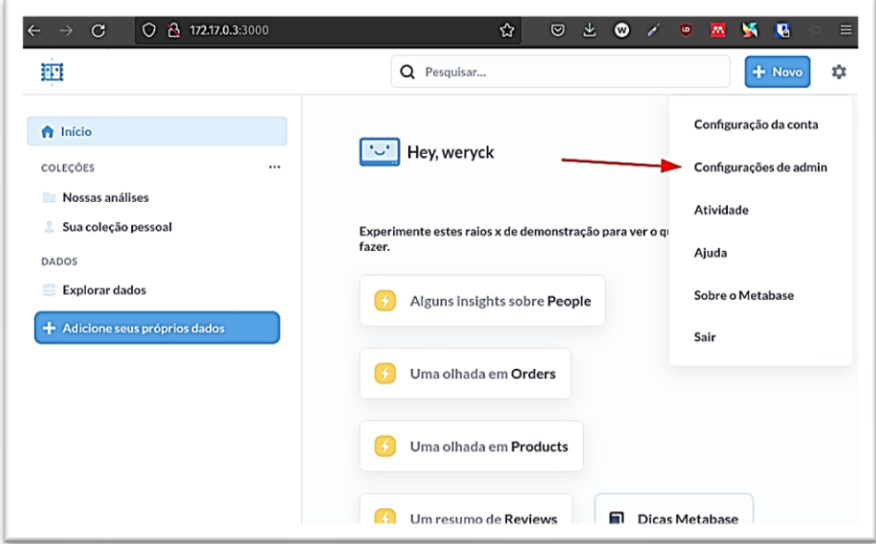

Figura 29 - Configurações de Admin

Fonte: Capturado pelo autor desse trabalho de Metabase (2022)

<span id="page-50-0"></span>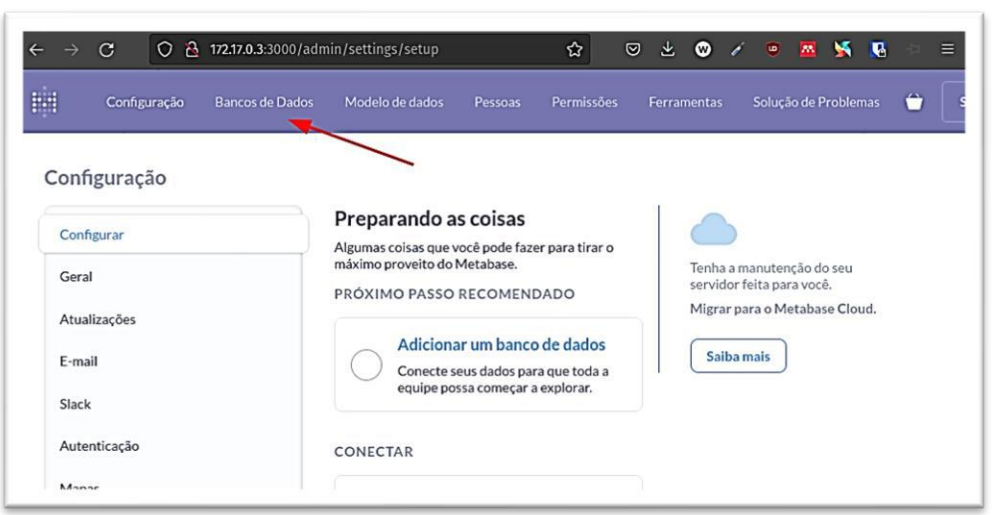

Figura 30 - Configurações de Admin - Bancos de Dados

Fonte: Capturado pelo autor desse trabalho de Metabase (2022)

Figura 31 - Adicionar novo Banco de Dados

<span id="page-50-1"></span>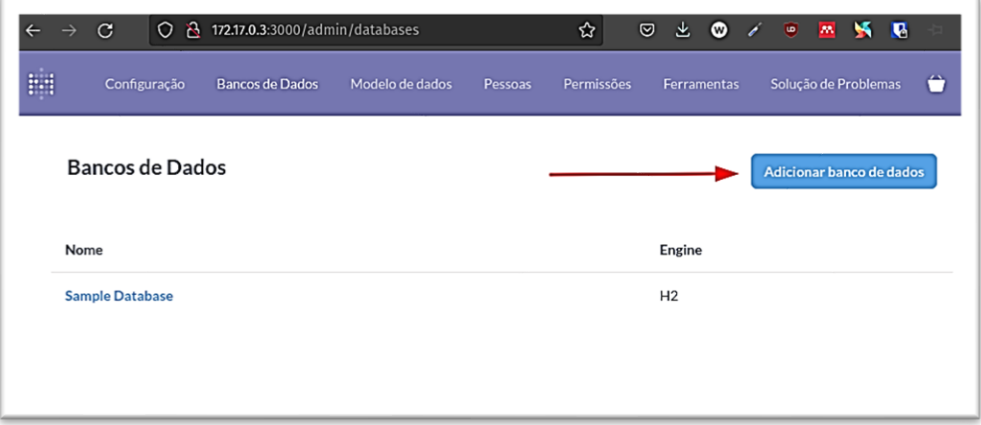

Fonte: Capturado pelo autor desse trabalho de Metabase (2022)

O Metabase oferece os seguintes tipos de fontes de dados de forma nativa:

- BigQuery (Google Cloud Platform);
- Druid;
- Google Analytics;
- H2;
- MongoDB (version 3.6 or higher);
- MySQL (version 5.7 or higher, as well as MariaDB version 10.2 or higher);
- Oracle;
- PostgreSQL;
- Presto;
- Redshift (Amazon Web Services);
- Snowflake;
- SparkSQL;
- SQL Server;
- SQLite;
- Vertica.

Porém caso seja necessário o uso de alguma outra fonte, a comunidade do GitHub, possui muitas opções de *plugins Open Database Connectivity*, Conectividade Aberta de banco de dados (ODBC), por exemplo para conexão com o *Databricks*. Ao selecionar o tipo de banco de dados, deve-se preencher as informações dos campos de acordo com o banco de dados ao qual irá se conectar. [\(Figura 32\)](#page-51-0)

<span id="page-51-0"></span>Figura 32 - Dados necessários para adicionar novo banco de dados PostgreSQL

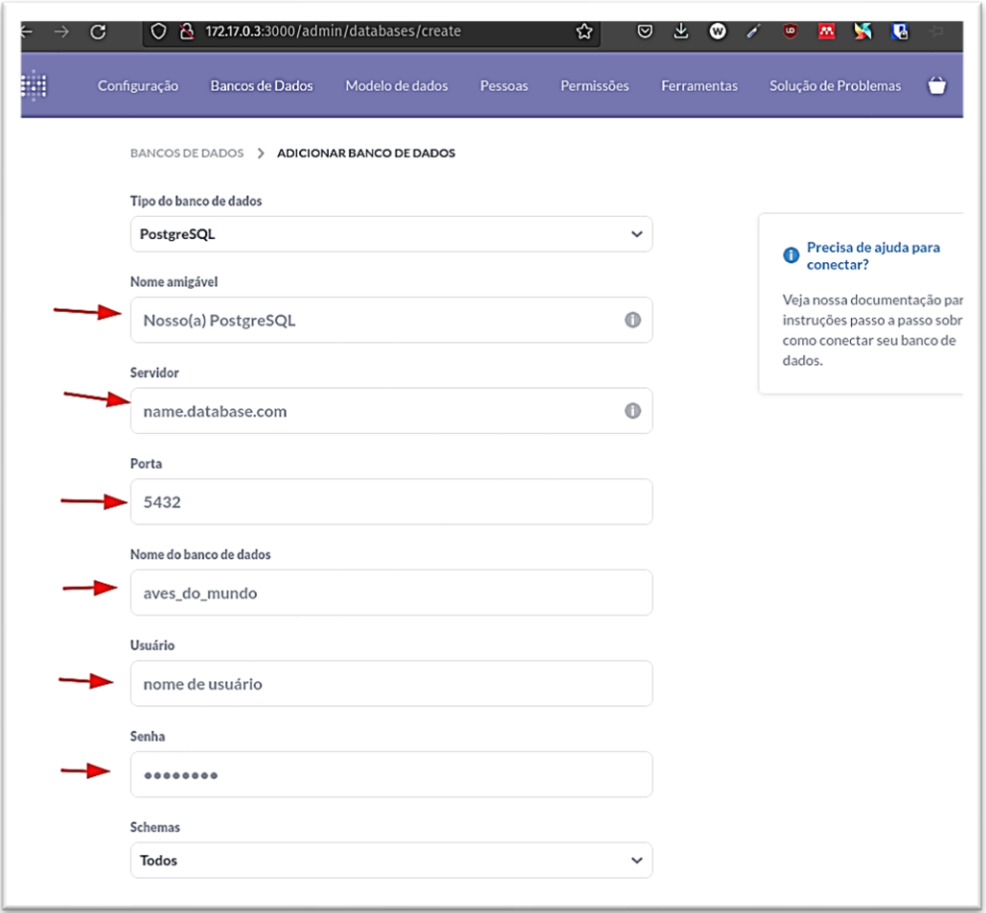

Fonte: Capturado pelo autor desse trabalho de Metabase (2022)

Após a conexão ser realizada com sucesso é possível parametrizar a forma com os dados são reconhecidos pelo sistema e fazer alterações nas tabelas e colunas,

<span id="page-52-0"></span>alterando por exemplo a ordem das colunas, tipo dos dados, renomear colunas, dentre outros. [\(Figura 33\)](#page-52-0)

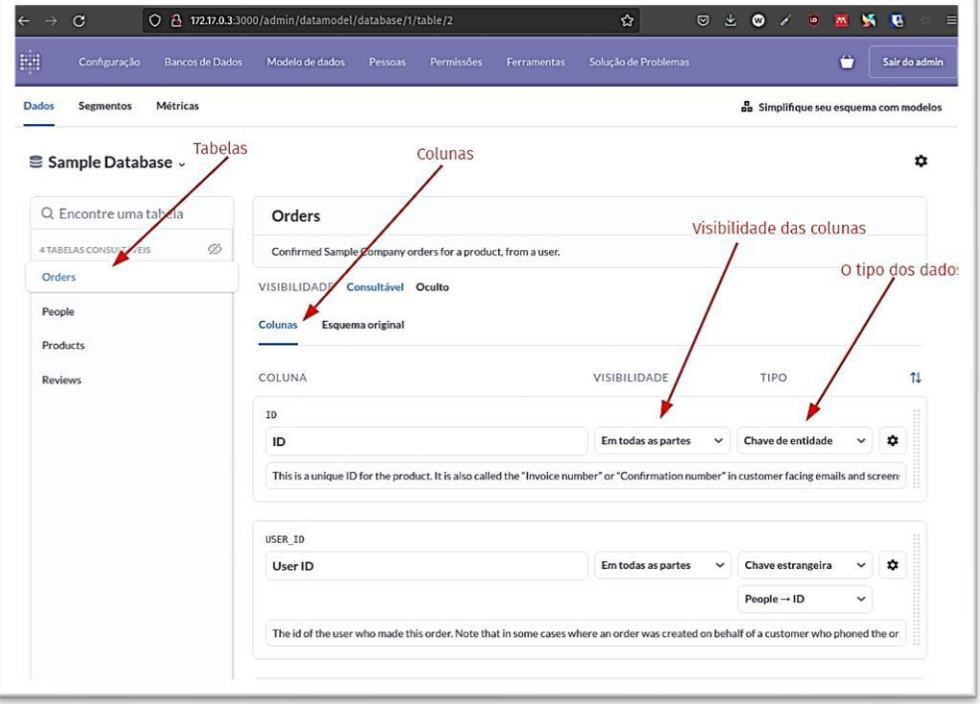

Figura 33 - Configurações de Modelo de Dados

Fonte: Capturado pelo autor desse trabalho de Metabase (2022)

Caso não possua um método de autenticação já configurado, na aba de pessoas na [Figura 34,](#page-52-1) é possível o envio de um convite para *login* na plataforma, definindo no momento do convite qual o grupo de acesso esse usuário fará parte, e assim quais dados ele poderá acessar, conforme [Figura 35.](#page-53-0)

<span id="page-52-1"></span>

| Modelo de dados<br>Permissões<br>Pessoas<br>Ferramentas<br>Q Encontre alguém<br><b>O</b> Ativo | Solução de Problemas<br>O Desativado | ۰<br>Sair do admin<br>Convite alguém |
|------------------------------------------------------------------------------------------------|--------------------------------------|--------------------------------------|
|                                                                                                |                                      |                                      |
|                                                                                                |                                      |                                      |
| E-mail                                                                                         | Grupos                               | Último acesso                        |
| weryck lopes                                                                                   | Administrador v                      | <br>17 horas atrás                   |
| pessoa encontrada                                                                              |                                      |                                      |
|                                                                                                |                                      | weryck.lopes1@gmail.com              |

Figura 34 - Convidar novo usuário para a plataforma metabase

Fonte: Capturado pelo autor desse trabalho de Metabase (2022)

<span id="page-53-0"></span>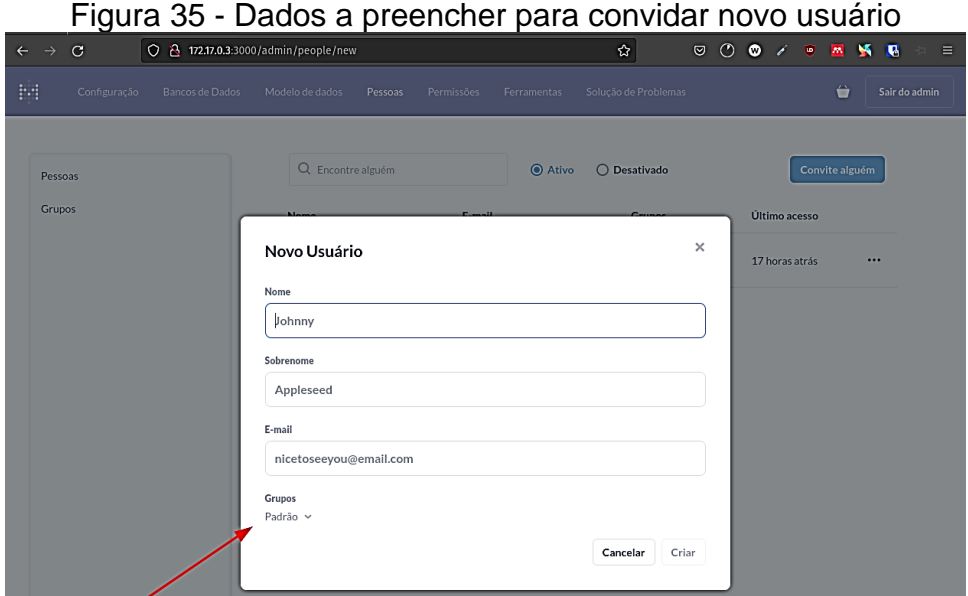

Fonte: Capturado pelo autor desse trabalho de Metabase (2022)

Já na aba de permissões visível na [Figura 36,](#page-53-1) estão disponíveis as configurações de permissionamento de cada grupo, responsável por falar o tipo de acesso de cada grupo limitando assim as informações que podem ser visualizadas ou utilizadas em consultas.

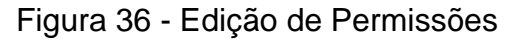

<span id="page-53-1"></span>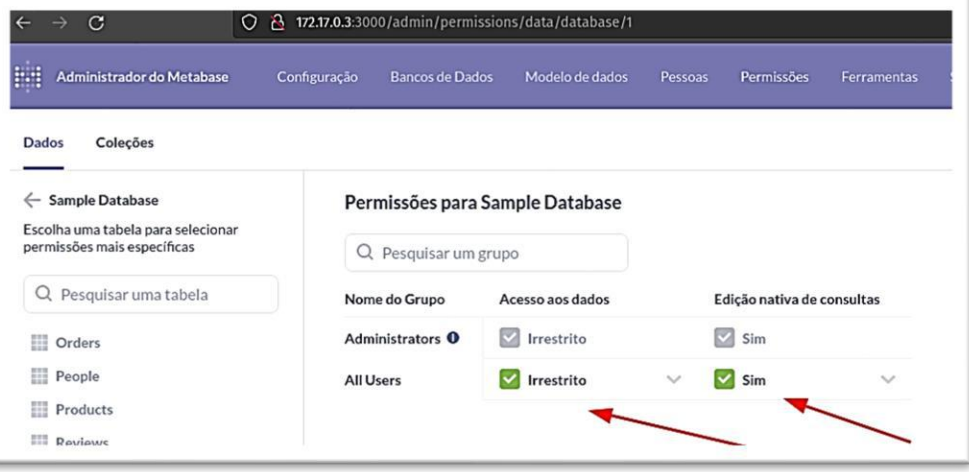

Fonte: Capturado pelo autor desse trabalho de Metabase (2022)

## <span id="page-54-3"></span>**APÊNDICE C - INSTALAÇÃO E CONFIGURAÇÃO DO POSTGRESQL**

## <span id="page-54-4"></span>**C.1 Pré-Requisitos de funcionamento para o PostgreSQL**

De acordo com Drake (2022), o requerimento básico de funcionalidade são:

- Processador Dual Core de 1 GHz;
- 2GB de memória RAM;
- 2GB de espaço de Disco;

## <span id="page-54-5"></span>**C.2 Instalação e Configuração**

Para o projeto, foi escolhido criar um banco de dados PostgreSQL em um *container* do Docker, isso facilita a instalação, configuração e comunicação com a aplicação do Metabase. (POSTGRESQL, 1996))

Seguindo os comandos descritos nas [Figura 36,](#page-53-1) [Figura 37,](#page-54-0) [Figura 38, Figura](#page-54-1)  [38,](#page-54-1) [Figura 39](#page-54-2) e [Figura 40:](#page-55-0)

<span id="page-54-0"></span>Figura 37 - Cria no uma nova opção de repositório para *download* no sistema Linux b/repos/apt \$(lsb\_release -cs)-pgdg main" > /etc/apt/sources.list.d/pgdg .list'

Fonte: Autoria Própria

<span id="page-54-1"></span>Figura 38 – Permite a transferência de dados do novo repositório adicionada para o

SiStema Linux<br>werycklopes@pop-os:~\$ wget --quiet -0 - https://www.postgresql.org/media<br>/keys/ACCC4CF8.asc | sudo apt-key add -Warning: apt-key is deprecated. Manage keyring files in trusted.gpg.d in stead (see apt-key $(8)$ ). **OK** 

Fonte: Autoria Própria

<span id="page-54-2"></span>Figura 39 - Atualiza as informações no sistema Linux para o *download* dos repositórios<br>werycklopes@pop-os:~\$ sudo apt-get update

Atingido:1 https://download.docker.com/linux/ubuntu jammy InRelease Atingido:2 http://apt.pop-os.org/proprietary jammy InRelease Atingido:3 http://apt.pop-os.org/release jammy InRelease

Fonte: Autoria Própria

<span id="page-55-0"></span>

| Figura 40 - Realiza o <i>download</i> do Postgres SQL                  |
|------------------------------------------------------------------------|
| werycklopes@pop-os:~\$ sudo apt-get -y install postgresql              |
| Lendo listas de pacotes Pronto                                         |
| Construindo árvore de dependências Pronto                              |
| Lendo informação de estado Pronto                                      |
| Os pacotes adicionais seguintes serão instalados:                      |
| libcommon-sense-perl libjson-perl libjson-xs-perl libpq5               |
| libtypes-serialiser-perl pgdg-keyring postgresql-15 postgresql-client- |
| 15                                                                     |
| postgresql-client-common postgresql-common sysstat                     |

Fonte: Autoria Própria

Com os comandos executados na [Figura 41,](#page-55-1) sendo eles "Sudo su – postgres", "psql -d postgres -U postgres" e "Alter user postgres with password 'Senha desejada'", executa o terminal com o usuário postgres, torna o usuário postgres um usuário com privilégios admin e altera a senha.

<span id="page-55-1"></span>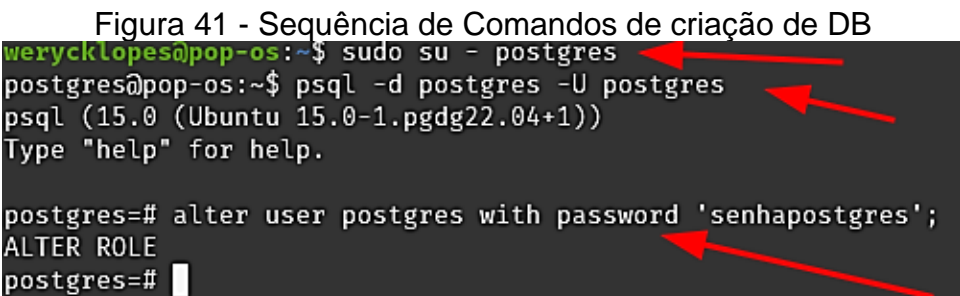

Fonte: Autoria Própria

<span id="page-55-2"></span>E por último o comando createdb "nome do banco" para criar o banco de dados ao qual o Metabase se conecta [\(Figura 42\)](#page-55-2)

| Figura 42 - Criação e exibição dos Bancos existentes                                                                       |                                                                   |          |         |                                                                                                    |  |                                  |                                                                              |  |
|----------------------------------------------------------------------------------------------------|-------------------------------------------------------------------|----------|---------|----------------------------------------------------------------------------------------------------|--|----------------------------------|------------------------------------------------------------------------------|--|
| werycklopes@pop-os:~\$ sudo su - postgres<br>postgres@pop-os:~\$ createdb postgres_metabase<br>postgres@pop-os:~\$ psql -l |                                                                   |          |         |                                                                                                    |  |                                  |                                                                              |  |
|                                                                                                    |                                                                   |          |         | List of databases                                                                                                    |  |                                  |                                                                              |  |
| Name                                                                                                    | Owner                                                             | Encoding | Collate | Ctype.                                                                                                    |  | ICU Locale   Locale Provider     | Access privileges                                                            |  |
| postgres<br>postgres metabase<br>template0<br>template1                                                                    | postgres   UTF8<br>postgres   UTF8<br>ostgres   UTF8<br>postgres. | UTF8     |         | pt BR.UTF-8   pt BR.UTF-8  <br>pt BR.UTF-8   pt BR.UTF-8  <br>$pt$ BR.UTF-8 $pt$ BR.UTF-8<br>pt BR.UTF-8   pt BR.UTF-8 |  | l libc<br>libc<br>l libc<br>libc | =c/postgres<br>postgres=CTc/postgres<br>=c/postgres<br>postgres=CTc/postgres |  |
| $(4$ rows)                                                                                                    |                                                                   |          |         |                                                                                                    |  |                                  |                                                                              |  |

Fonte: Autoria Própria

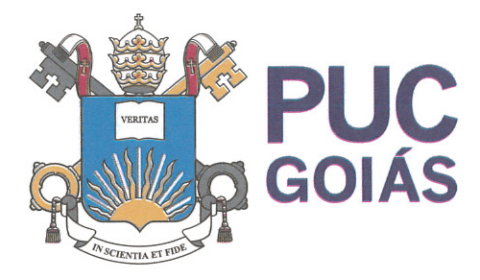

PONTIFÍCIA UNIVERSIDADE CATÓLICA DE GOIÁS **GABINETE DO REITOR** 

Av. Universitária, 1069 · Setor Universitário Caixa Postal 86 CEP 74605-010 Goiânia ● Goiás ● Brasil Fone: (62) 3946.1000 www.pucqoias.edu.br ● reitoria@pucqoias.edu.br

## RESOLUCÃO nº 038/2020 – CEPE

### **ANEXOI**

APÊNDICE ao TCC

Termo de autorização de publicação de produção acadêmica

O(A) estudante WERYCK GOMES LOPES

do Curso de CIENCIA DA COMPUTAÇÃO , matrícula 2016.2.0028.0236-3 telefone: 62 985521595 e-mail weryck.lopes1@gmail.com , na qualidade de titular dos direitos autorais, em consonância com a Lei nº 9.610/98 (Lei dos Direitos do autor), autoriza a Pontifícia Universidade Católica de Goiás (PUC Goiás) a disponibilizar o intitulado Conclusão de Curso Trabalho de Business Inteligence: implantação do Meta Base em uma empresa

, gratuitamente, sem ressarcimento dos direitos autorais, por 5 (cinco) anos, conforme permissões do documento, em meio eletrônico, na rede mundial de computadores, no formato especificado (Texto (PDF); Imagem (GIF ou JPEG); Som (WAVE, MPEG, AIFF, SND); Vídeo (MPEG, MWV, AVI, QT); outros, específicos da área: para fins de leitura e/ou impressão pela internet, a título de divulgação da produção científica gerada nos cursos de graduação da PUC Goiás.

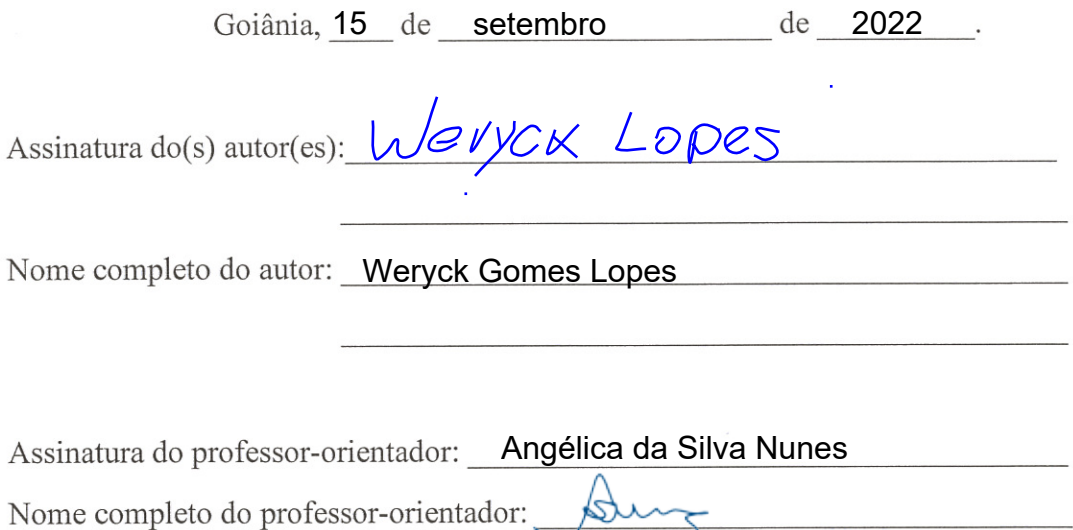